# **Acer Wireless Mouse**

*USER'S GUIDE*

**Ver.:1.00**

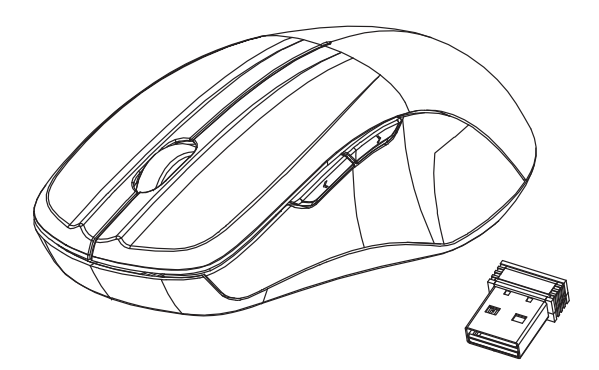

### **AMR200 / AMR201**

CAUTION: To use this product properly, please read the user's guide before installing.

### **Federal Communication Commission Interference Statement**

This equipment has been tested and found to comply with the limits for a Class B digital device, pursuant to Part 15 of the FCC Rules. These limits are designed to provide reasonable protection against harmful interference in a residential installation. This equipment generates, uses and can radiate radio frequency energy and, if not installed and used in accordance with the instructions, may cause harmful interference to radio communications. However, there is no guarantee that interference will not occur in a particular installation. If this equipment does cause harmful interference to radio or television reception, which can be determined by turning the equipment off and on, the user is encouraged to try to correct the interference by one of the following measures:

- Reorient or relocate the receiving antenna.
- Increase the separation between the equipment and receiver.
- Connect the equipment into an outlet on a circuit different from that to which the receiver is connected.
- Consult the dealer or an experienced radio/TV technician for help.

FCC Caution: Any changes or modifications not expressly approved by the party responsible for compliance could void the user's authority to operate this equipment.

This device complies with Part 15 of the FCC Rules. Operation is subject to the following two conditions: (1) This device may not cause harmful interference, and (2) this device must accept any interference received, including interference that may cause undesired operation.

Radiation Exposure Statement:

The product comply with the FCC portable RF exposure limit set forth for an uncontrolled environment and are safe for intended operation as described in this manual. The further RF exposure reduction can be achieved if the product can be kept as far as possible from the user body or set the device to lower output power if such function is available.

## **Functional Introduction**

### **Mouse Buttons**

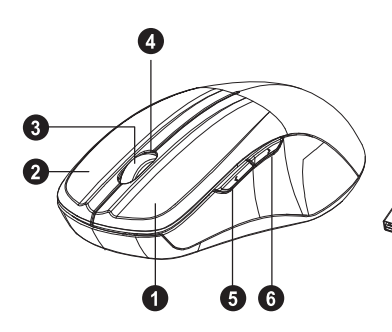

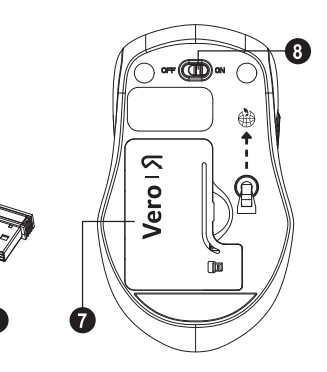

- 1. Left button
- 2. Right button
- 3. Scrolling Wheel
- 4. LED Indicator
- 5. Forward
- 6. Backward
- 7. Battery Cover
- 8. ON/OFF Switch
- 9. Nano Receiver

#### **Forward**

Press this button to view the next page in your Internet browser.

#### **Backward**

Press this button to view the previous page in your Internet browser.

## **Installing the batteries**

**Step 1:** Take the battery cover off.

**Step 2:** Insert the battery as shown inside the battery compartment.

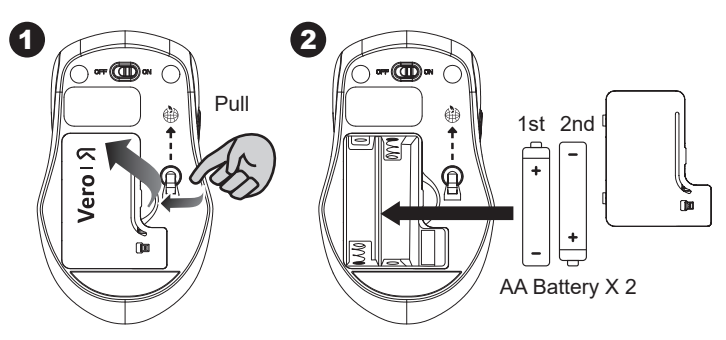

**Step 3: Replace the cover.** 

**Step 4: Turn on power switch.** 

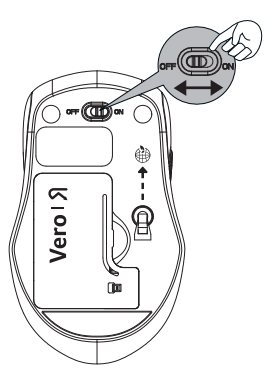

#### **\*\*Warning:**

\* Please insert the battery with the correct position according to the instruction labeled on the mouse.

# **Setup the Connection between the Receiver and the Mouse**

- 1. Insert the battery into the mouse, then follow the steps below.
- 2. In the meantime, to open the cover under the mouse, take the nano receiver out.

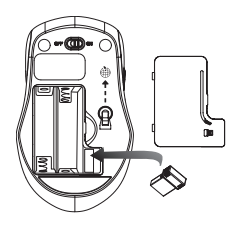

3. Plug the Nano receiver into the USB port on your computer.

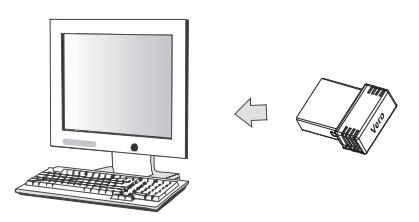

- 4. If the device does not work, please turn it into pairing mode.
- 5. Pairing: Re-plug the receiver into the USB port on your computer, then press connect button of the mouse "middle + right". If the mouse does not work after 10 seconds, pair them again.

(The receiver has auto pairing function).

- 6. The LED indicator on the mouse flashes steadily when it is in pairing mode and stops blinking when it is successfully paired with the receiver.
- 7. When low battery, the battery indicator on the mouse will start to blink.

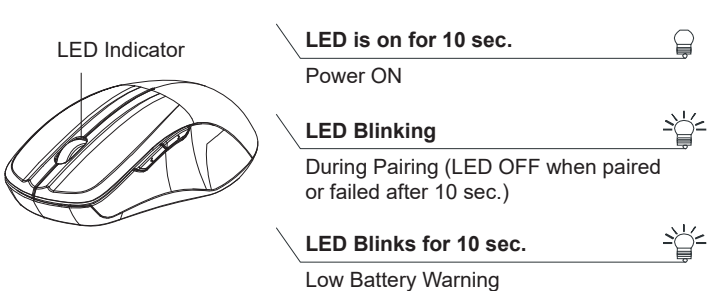

#### **\*Mouse Indicator**

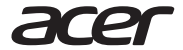

**Acer Incorporated** 8F, 88, Sec. 1, Xintai 5th Rd., Xizhi New Taipei City 221

#### **Declaration of Conformity**

We,

#### **Acer Incorporated**

8F, 88, Sec. 1, Xintai 5th Rd., Xizhi, New Taipei City 221

And,

#### **Acer Italy s.r.l.**

Viale delle Industrie 1/A, 20044 Arese (MI), Italy Tel: +39-02-939-921, Fax: +39-02 9399-2913 www.acer.it

**Product: Acer Wireless Mouse Trade Name: acerModel Number: AMR200 / AMR201(Mouse)** 

We, Acer Incorporated, hereby declare under our sole responsibility that the product described above is in conformity with the relevant Union harmonization legislation: Radio Equipment Directive 2014/53/EU and RoHS Directive 2011/65/EU. The following harmonized standards and/or other relevant standards have been applied:

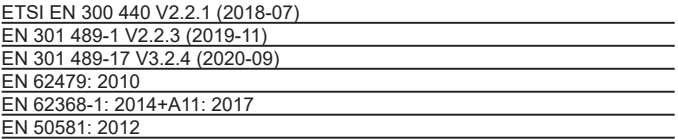

This radio equipment operates with the following frequency bands and maximum radio-frequency power:

Year to begin affixing CE marking: 2022.

 $0.1$ 

RU Jan / Sr. Manager Acer Incorporated (New Taipei City)

9/7/2022**Date** 

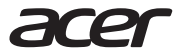

**Acer America Corporation** 333 West San Carlos St., Suite 1500 San Jose, CA 95110, U. S. A. Tel : 254-298-4000 Fax : 254-298-4147www.acer.com

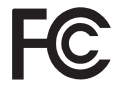

### **Federal Communications Commission Declaration of Conformity**

This device complies with Part 15 of the FCC Rules. Operation is subject to the following two conditions: (1) this device may not cause harmful interference, and (2) this device must accept any interference received, including interference that may cause undesired operation.

The following local Manufacturer /Importer is responsible for this declaration:

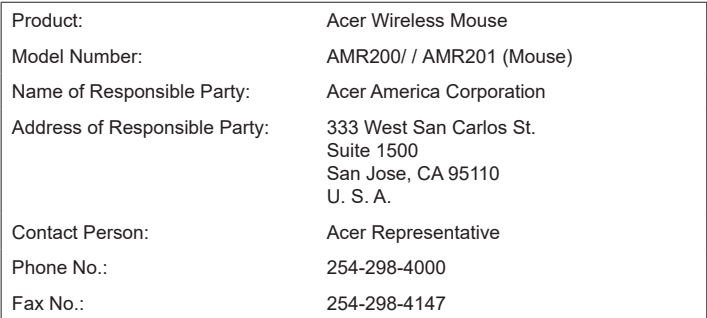

# **Souris sans fil Acer**

### *GUIDE DE L'UTILISATEUR*

**Ver.: 1.00** 

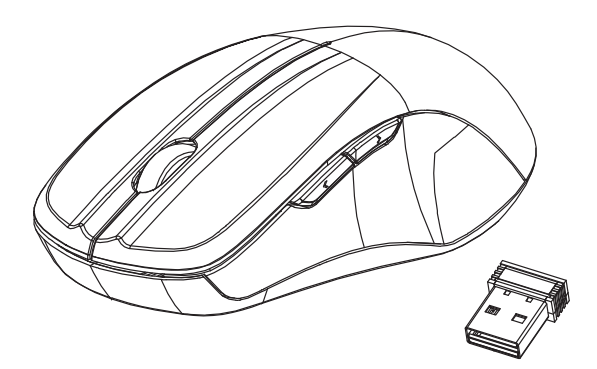

### **AMR200/ AMR201**

ATTENTION : Pour utiliser correctement ce produit, veuillez lire le guide de l'utilisateur avant de l'installer.

### Déclaration d'interférence de la Federal **Communications Commission (FCC)**

Cet appareil a été testé et reconnu conforme aux normes applicables au matériel informatique de Classe B, en vertu de l'article 15 des Réglementations de la FCC. Ces limites sont concues pour offrir une protection raisonnable contre les interférences nuisibles dans un environnement résidentiel. Cet appareil génère, utilise et peut diffuser des signaux radioélectriques. En outre, s'il n'est pas installé et employé conformément aux instructions, il peut provoquer des interférences nuisibles aux communications radio. Quoi qu'il en soit, on ne peut pas garantir que des interférences ne se produiront pas dans certaines installations. Si l'appareil est à l'origine de nuisances visà-vis de la réception de la radio ou de la télévision, ce que l'on peut déterminer en l'allumant puis en l'éteignant, il est recommandé à l'utilisateur de prendre l'une des mesures suivantes pour tenter de remédier à ces interférences :

- Réorientez ou changez l'antenne réceptrice de place.
- Éloignez l'appareil du récepteur.
- Branchez l'appareil à une prise appartenant à un circuit différent de celui du récepteur.
- Consultez le fournisseur ou un technicien radio/ télévision expérimenté.

Avertissement de la FCC : Toutes transformations et modifications non approuvées par la partie responsable de la conformité pourraient faire perdre à l'utilisateur son droit d'utiliser cet équipement.

Cet appareil est conforme à l'article 15 des Réglementations de la FCC. Le fonctionnement est subordonné aux deux conditions suivantes : (1) Cet appareil ne doit pas provoquer d'interférences nuisibles, et (2) cet appareil doit accepter toute interférence reçue, y compris des interférences qui peuvent provoquer un fonctionnement non désiré.

Déclaration sur l'exposition aux radiations :

Le produit est conforme aux limites de la FCC pour l'exposition RF portable définies pour un environnement non contrôlé et sont sans danger pour l'opération prévue telle que décrite dans ce manuel. La réduction supplémentaire de l'exposition RF peut être obtenue si le produit peut être maintenu aussi loin que possible du corps de l'utilisateur ou si l'appareil peut être réglé sur une puissance de sortie plus faible si cette fonction est disponible.

# **Présentation fonctionnelle**

### <u>Boutons de la souris</u>

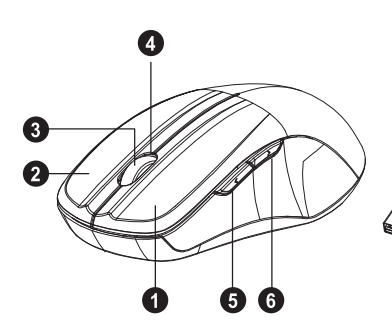

8 -ന്ത /ero<sub>1</sub>

- 1. Bouton gauche
- 2. Bouton droit
- 3. Molette de défilement
- 4. Témoin à diode
- 5. Avancer
- 6. Reculer
- 7. Couvercle des piles
- 8. Interrupteur marchearrêt
- 9. Récepteur nano

#### **Avancer**

Appuyez ce bouton pour afficher la page suivante dans votre navigateur Internet.

#### **Reculer**

Appuyez ce bouton pour afficher la page précédente dans votre navigateur Internet.

### **Installer les piles**

**Étape 1 :** Retirez le couvercle des piles.

**Étape 2 :** Insérez la pile comme indiqué à l'intérieur du compartiment de la pile.

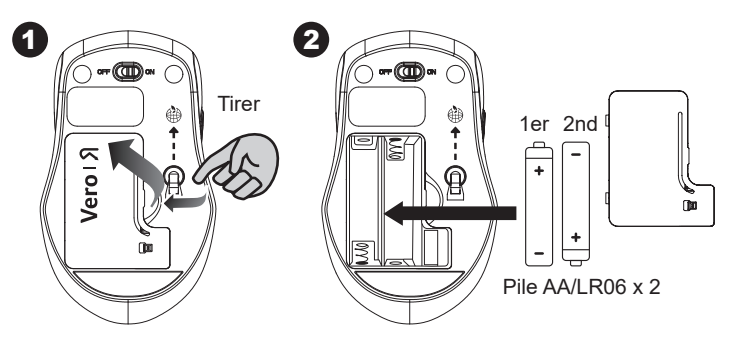

**Étape 3 :** Remettez le couvercle en place. **Étape 4 :** Allumez le bouton d'alimentation.

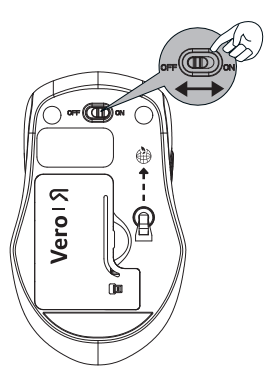

#### \*\*Avertissement :

\* Veuillez insérer la batterie avec la bonne position selon les instructions indiquées sur la souris.

# **Configurer la connexion entre le** récepteur et la souris

- 1. Insérez les piles dans la souris, puis suivez les étapes ci-dessous.
- 2. En même temps, pour ouvrir le couvercle sous la souris, sortez le récepteur Nano.

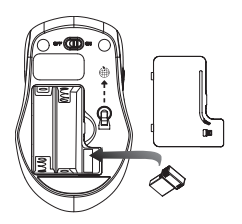

3. Branchez le récepteur Nano sur le port USB de votre ordinateur.

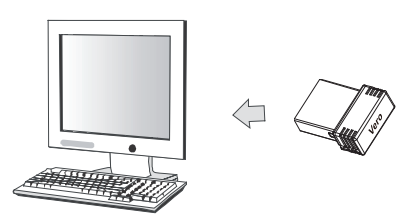

- 4. Si le périphérique ne fonctionne pas, veuillez le mettre en mode d'association.
- 5. Association : Rebranchez le récepteur sur le port USB de votre ordinateur, puis appuyez sur le bouton de connexion de la souris « milieu + droit ». Si la souris ne fonctionne pas après 10 secondes, associez-les à nouveau.

(Le récepteur a une fonction d'association automatique).

- 6. Le témoin à diode de la souris clignote en permanence quand il est en mode d'association et cesse de clignoter quand il est associé avec succès au récepteur.
- 7. Lorsque la pile est faible, le voyant de la pile de la souris se met à clignoter.

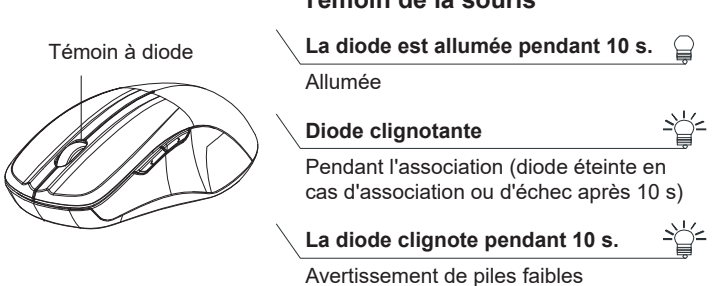

#### *\*Témoin de la souris*

# **Acer Kabellose Maus**

### *BEDIENUNGSANLEITUNG*

**Ver.:1.00**

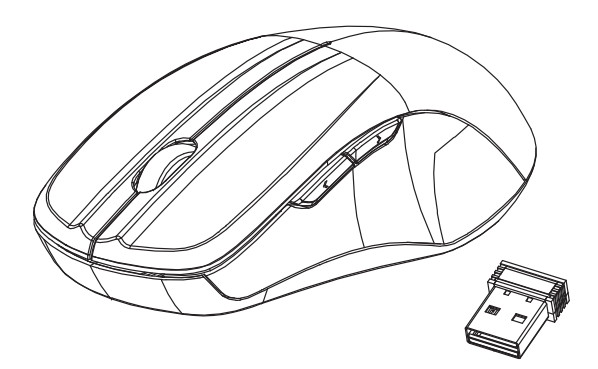

### **AMR200/ AMR201**

ACHTUNG: Bitte lesen Sie die Bedienungsanleitung vor der Installation,

um dieses Produkt richtig nutzen zu können.

### **Angaben der Federal Communication Commission zu Störungen**

Dieses Gerät wurde getestet und als mit den Grenzwerten für Digitalgeräte der Klasse B gemäß Teil 15 der FCC-Vorschriften übereinstimmend befunden. Diese Grenzwerte sind so ausgelegt, dass sie einen angemessenen Schutz gegen Störungen beim Betrieb des Geräts in einem Wohngebiet gewährleisten. Dieses Gerät erzeugt und verbraucht Hochfrequenzenergie und kann diese abstrahlen. Wenn das Gerät nicht entsprechen dem Handbuch installiert und verwendet wird, können Störungen bei der Hochfrequenzübertragung auftreten. Allerdings ist nicht gewährleistet, dass bei bestimmten Installationen keine Störungen auftreten werden. Wenn dieses Gerät den Radio- oder Fernsehempfang beeinträchtigt, was durch Ein- und Ausschalten des Geräts festgestellt werden kann, so empfiehlt sich die Behebung der Störung durch eine der folgenden Maßnahmen:

- Empfangsantenne neu ausrichten oder an einem anderen Ort stellen.
- Abstand zwischen Gerät und Empfänger vergrößern.
- Gerät an eine Steckdose auf einem anderen Stromkreis als dem des Empfängers anschließen.
- Wenden Sie sich an Ihren Fachhändler oder einen erfahrenen Radio- und Fernsehtechniker für Hilfe.

FCC-Warnhinweis: Änderungen oder Modifikationen, welche nicht ausdrücklich von der für Einhaltung verantwortlichen Stelle genehmigt werden, können das Recht des Benutzers auf Verwendung des Gerätes nichtig machen.

Dieses Gerät erfüllt Teil 15 der FCC-Regularien. Der Betrieb unterliegt den folgenden beiden Voraussetzungen: (1) Dieses Gerät erzeugt keine schädlichen Störungen, und (2) dieses Gerät ist in der Lage, empfangene Störungen aufzunehmen, einschließlich solcher Störungen, die eine ungewünschte Operation verursachen.

HF-Erklärung zur Strahlenbelastung:

Das Produkt entspricht den FCC HF-Grenzwerten für tragbare Geräte, die für eine unkontrollierte Umgebung festgelegt wurden und ist sicher für den bestimmungsgemäßen Betrieb, wie in diesem Handbuch beschrieben. Eine weitere HF-Belichtungsreduzierung kann erreicht werden, wenn das Produkt so weit wie möglich vom Körper des Benutzers gehalten werden kann oder das Gerät auf eine niedrigere Ausgangsleistung eingestellt werden kann, wenn eine solche Funktion verfügbar ist.

## **Funktionsbeschreibung**

### **Maustasten**

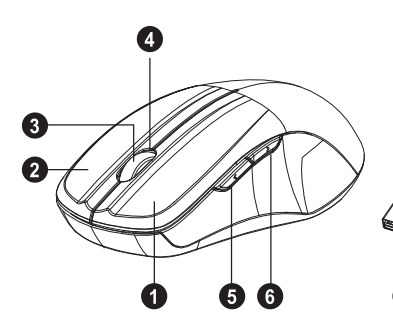

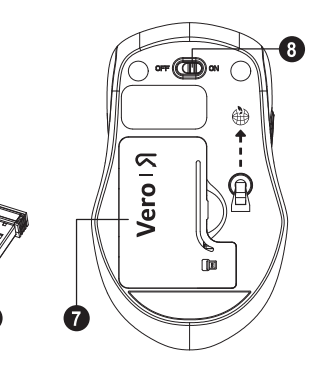

- 1. Linke Taste
- 2. Rechte Taste
- 3. Bildlaufrad
- 4. LED-Anzeige
- 5. Vorwärts
- 6. Rückwärts
- 7. Batterieabdeckung
- 8. EIN/AUS-Schalter
- 9. Nano-Empfänger

#### **Vorwärts**

Drücken Sie diese Taste, um die nächste Seite in Ihrem Internetbrowser anzuzeigen.

#### **Rückwärts**

Drücken Sie diese Taste, um die vorherige Seite in Ihrem Internetbrowser anzuzeigen.

# **Einlegen der Batterien**

**Schritt 1:** Entfernen Sie die Batterieabdeckung.

**Schritt 2:** Legen Sie die Batterie wie abgebildet in das Batteriefach ein.

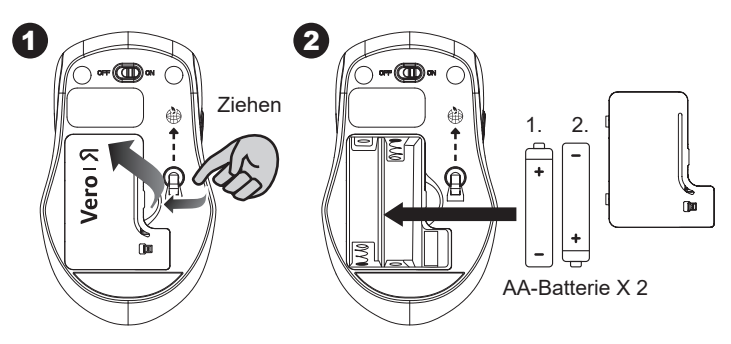

**Schritt 3:** Bringen Sie die Abdeckung wieder an.

**Schritt 4:** Schalten Sie das Gerät ein.

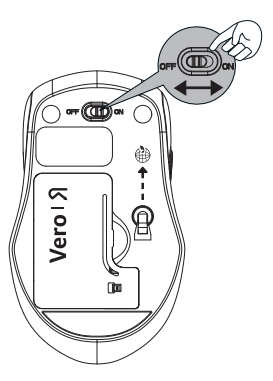

#### **\*\*Warnung:**

\* Bitte legen Sie die Batterie entsprechend der auf der Maus angegebenen Anleitung in die richtige Position ein.

# **Einrichtung der Verbindung zwischen dem Empfänger und der Maus**

- 1. Legen Sie die Batterie in die Maus ein und führen Sie die folgenden Schritte aus.
- 2. Öffnen Sie die Abdeckung unter der Maus und nehmen Sie den Nano-Empfänger heraus.

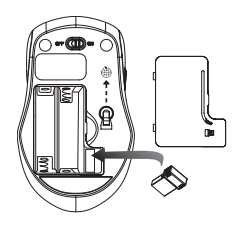

3. Schließen Sie den Nano-Empfänger an den USB-Anschluss Ihres Computers an.

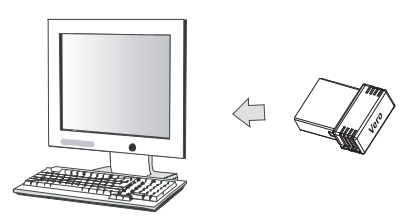

- 4. Wenn das Gerät nicht funktioniert, schalten Sie es bitte in den Kopplungsmodus.
- 5. Kopplung: Stecken Sie den Empfänger erneut in den USB-Anschluss Ihres Computers und drücken Sie dann die Verbindungstaste der Maus "Mittel + Rechts". Wenn die Maus nach 10 Sekunden nicht funktioniert, koppeln Sie sie erneut.

(Der Empfänger hat eine automatische Kopplungsfunktion).

- 6. Die LED-Anzeige an der Maus blinkt ständig, wenn sie sich im Kopplungsmodus befinden, und hört auf zu blinken, wenn sie erfolgreich mit dem Empfänger gekoppelt wurden.
- 7. Bei niedrigem Batteriestand beginnt die Batterieanzeige an der Maus zu blinken.

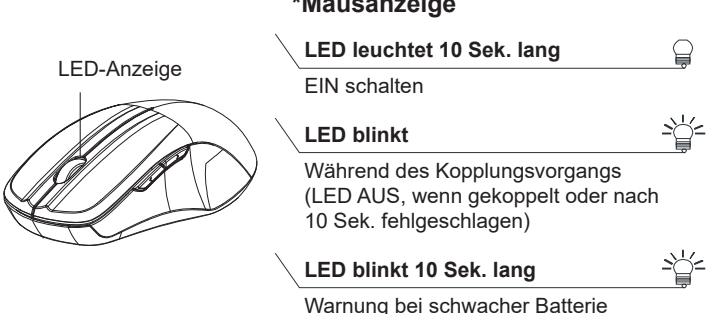

#### **\*Mausanzeige**

# **Ratón inalámbrico Acer**

### *MANUAL DE USUARIO*

**Ver 1.00**

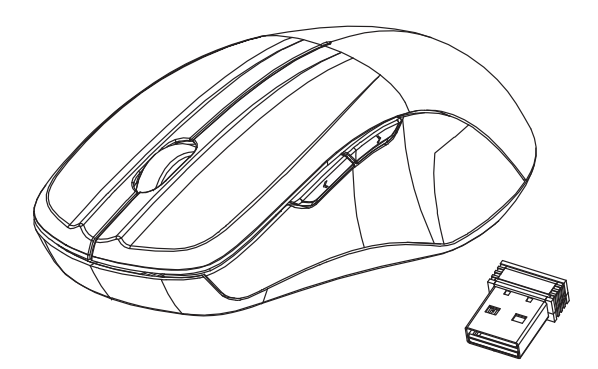

### **AMR200/ AMR201**

PRECAUCIÓN: Para usar este producto correctamente, lea el manual de usuario antes de instalar el ratón.

### **Declaración sobre interferencias de la Comisión Federal de Comunicaciones**

Este dispositivo se ha probado y verificado compatible con los límites de un dispositivo digital de Clase B, de acuerdo con la Sección 15 de las Reglas de la FCC. Dichos límites se han establecido para proporcionar una protección razonable frente a las interferencias perjudiciales causadas por la instalación de la unidad en un domicilio privado. Este equipo genera, utiliza y puede irradiar energía de radiofrecuencia y, si no se instala y utiliza de acuerdo con las instrucciones, podría causar interferencias perjudiciales para las radiocomunicaciones. Sin embargo, no hay garantía alguna de que no haya interferencias en una instalación concreta. Si este equipo produce interferencias en la recepción de señales de radio o televisión, lo que se puede determinar encendiendo y apagando el equipo, el usuario puede intentar corregirlas adoptando una o varias de las siguientes medidas:

- Cambiar la orientación o ubicación de la antena de recepción.
- Aumente la separación existente entre el dispositivo y el receptor.
- Conecte el equipo a una toma de corriente o circuito diferente de la toma a la que está conectado el receptor.
- Consulte o pida ayuda al representante o a un técnico especializado en radio/televisión.

Precaución de FCC: Los cambios o modificaciones que no hayan sido aprobados expresamente por la parte responsable del cumplimiento podrían anular la autoridad del usuario de usar el equipo.

Este dispositivo cumple con la Sección 15 de las Reglas de la FCC. El funcionamiento está sujeto a las dos condiciones siguientes: (1) Este dispositivo no puede ocasionar interferencias perjudiciales y (2) este dispositivo debe aceptar toda interferencia recibida, incluidas las interferencias que puedan afectar a su funcionamiento normal.

Declaración de exposición a radiación:

El producto cumple con los límites de exposición de RF portátil de FCC establecidos para un entorno no controlado y es seguro para el uso que se describe en este manual. La reducción de la exposición RF adicional se puede lograr si el producto puede mantenerse lo más lejos posible del cuerpo del usuario o configurar el dispositivo para reducir la potencia de salida si dicha función está disponible.

## **Presentación funcional**

### **Botones del ratón**

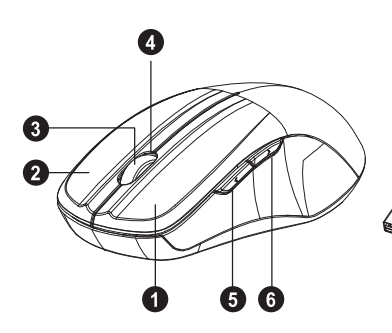

- 1. Botón izquierdo
- 2. Botón derecho
- 3. Rueda de desplazamiento
- 4. Indicador LED
- 5. Adelante

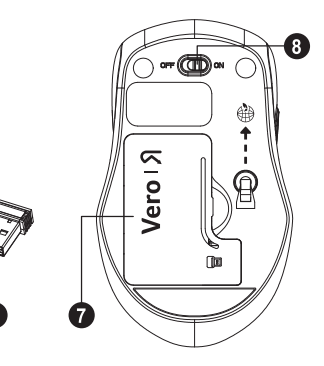

- 6. Hacia atrás
- 7. Cubierta de la pila
- 8. Interruptor de encendido/apagado
- 9. Nanorreceptor

#### **Adelante**

Pulse este botón para ver la página siguiente en el navegador de Internet.

#### **Hacia atrás**

Pulse este botón para ver la página anterior en el navegador de Internet.

# **Instalación de las pilas**

Paso 1: Quite la tapa de la pila.

**Paso 2:** Introduzca la pila en el compartimento de la misma, tal como se muestra.

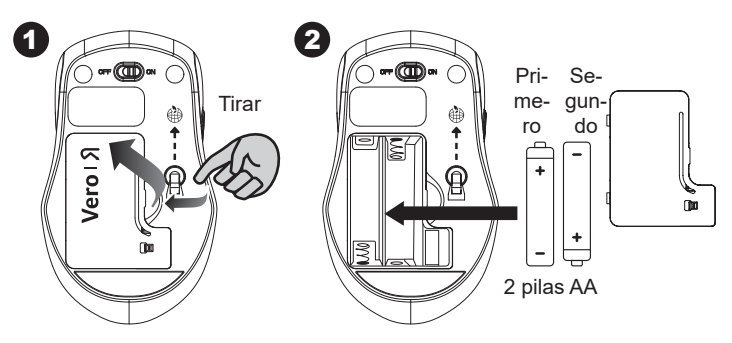

**Paso 3:** Vuelva a colocar la tapa de la pila.

**Paso 4:** Encienda el interruptor principal.

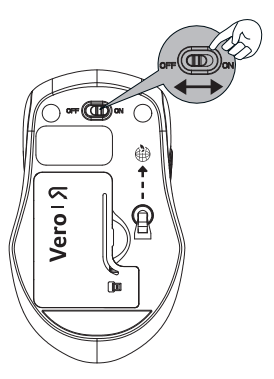

#### **\*\*Advertencia:**

\* Introduzca la batería con la posición correcta según las instrucciones etiquetadas en el ratón.

# Configure la conexión entre el **receptor y el ratón**

- 1. Introduzca la pila en el ratón y, a continuación, siga los pasos indicados a continuación.
- 2. Mientras tanto, abra la tapa situada debajo del ratón y saque el nanorreceptor.

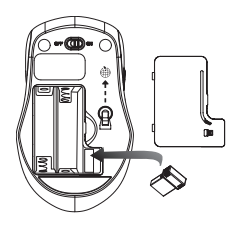

3. Conecte el nanorreceptor al puerto USB del ordenador.

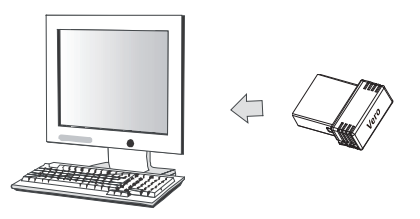

- 4. Si el dispositivo no funciona, active en él el modo de funcionamiento.
- 5. Sincronización: Vuelva a conectar el receptor al puerto USB del ordenador. A continuación, pulse el botón de conexión del ratón "central + derecho". Si el ratón no funcionan transcurridos 10 segundos, emparéjelos de nuevo.

(El receptor tiene una función de emparejamiento automático).

- 6. El indicador LED del ratón parpadea continuamente cuando está en el modo de emparejamiento y deja de parpadear cuando está emparejado con el receptor.
- 7. Cuando la pila tenga poca carga, el indicador de pila del ratón parpadeará.

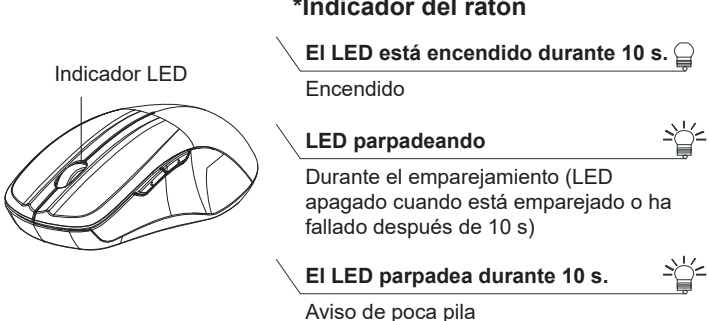

#### **\*Indicador del ratón**

# **Mouse wireless Acer**

### *GUIDA PER L'UTENTE*

**Ver.:1.00**

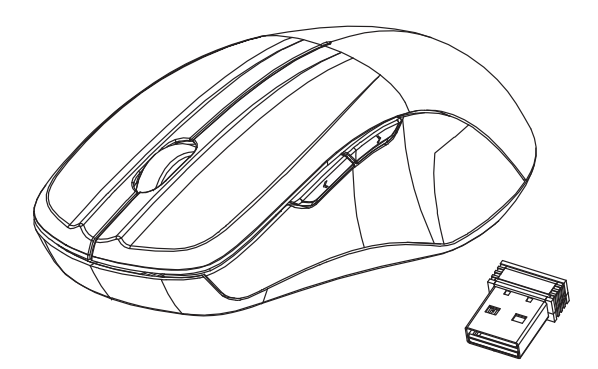

### **AMR200/ AMR201**

ATTENZIONE: Per usare il prodotto correttamente, leggere la guida per l'utente prima dell'installazione.

### **Dichiarazione sulle interferenze FCC (Federal Communications Commission)**

Il presente dispositivo è stato testato e giudicato conforme ai limiti imposti ai dispositivi digitali di classe B, secondo l'articolo 15 del Regolamento FCC. Questi limiti sono stati progettati per fornire una ragionevole protezione contro le interferenze danne in un ambiente domestico. Questa apparecchiatura genera, utilizza e può irradiare energia in radiofrequenza e, se non viene installata o utilizzata conformemente alle istruzioni, può causare interferenze dannose alle comunicazioni radio. Non esiste tuttavia alcuna garanzia che tali interferenze non si verifichino in una particolare installazione. Qualora il presente apparecchio provocasse interferenze dannose a segnali radiofonici o televisivi, determinabili accendendo o spegnendo il medesimo apparecchio, si consiglia di cercare di rimediare all'inconveniente mediante una delle seguenti misure:

- Riorientare o spostare l'antenna ricevente.
- Aumentare la distanza tra apparecchiatura e ricevitore.
- Collegare l'apparecchiatura a una presa di corrente che si trovi su un circuito diverso da quello a cui è collegato il ricevitore.
- Chiedere l'aiuto del rivenditore o di un tecnico radio/tv esperto.

Precauzioni FCC: Qualsiasi cambiamento o modifica non espressamente approvata dalla parte responsabile della conformità potrebbe invalidare il diritto dell'utente ad utilizzare la presente apparecchiatura.

Questo dispositivo è conforme alla Parte 15 delle norme FCC. Il suo utilizzo è soggetto alle due condizioni seguenti: (1) il dispositivo non deve provocare interferenze dannose, e (2) il dispositivo deve accettare le eventuali interferenze subite, comprese quelle interferenze che possono causare un funzionamento non desiderato.

Dichiarazione sull'esposizione alle radiazioni:

Il prodotto è conforme con i limiti FCC di esposizione RF per i dispositivi portatili definiti in precedenza per un ambiente non controllato ed è sicuro per le operazioni previste come descritto nel presente manuale. Ulteriore riduzione dell'esposizione RF può essere ottenuta tenendo il prodotto il più lontano possibile dal corpo dell'utente o impostandolo a una potenza di uscita inferiore, se tale funzione è disponibile.

## **Introduzione alle funzioni**

### **Pulsanti del mouse**

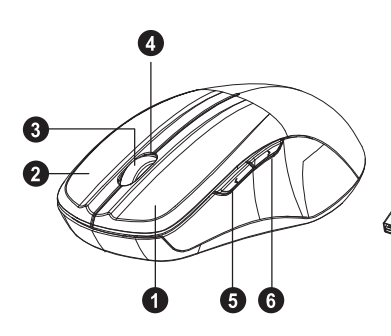

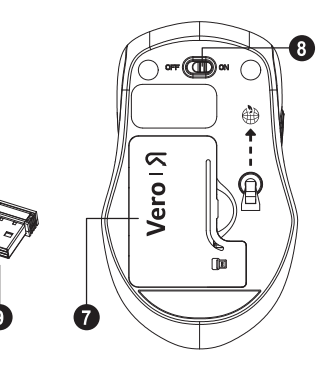

- 1. Pulsante sinistro
- 2. Pulsante destro
- 3. Rotellina di scorrimento
- 4. Indicatore LED
- 5. Avanti
- 6. Indietro
- 7. Coperchio batteria
- 8. Interruttore ACCESO/**SPENTO**
- 9. Nano ricevitore

#### **Avanti**

Premere questo pulsante per visualizzare la pagina successiva nel browser Internet.

#### **Indietro**

Premere questo pulsante per visualizzare la pagina precedente nel browser Internet.

### **Installazione delle batterie**

**Fase 1:** Rimuovere il coperchio della batteria.

**Fase 2:** Inserire la batteria nell'apposito vano come mostrato.

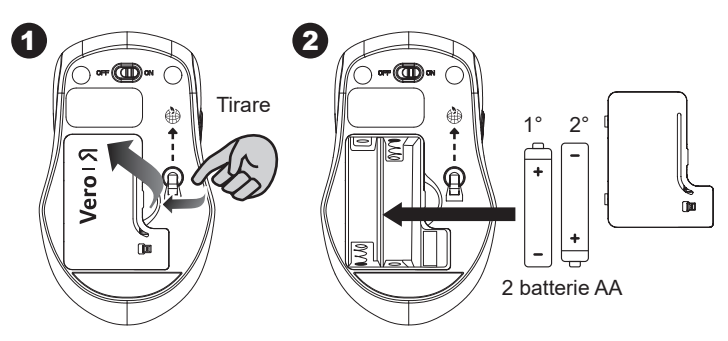

**Fase 3:** Riposizionare il coperchio.

**Fase 4:** Attivare il tasto di accensione.

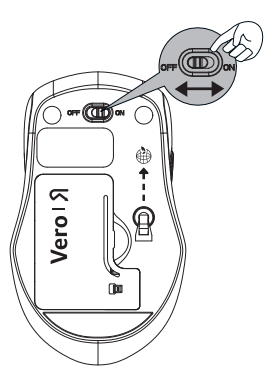

#### **\*\*Avviso:**

\* Inserire la batteria nella posizione corretta in base alle istruzioni presenti sul mouse.

# Configurare la connessione tra **ricevitore e mouse**

- 1. Inserire la batteria nel mouse, quindi seguire questi passaggi.
- 2. Per aprire il coperchio sotto al mouse, estrarre il nano ricevitore.

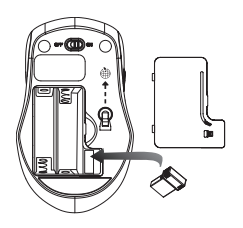

3. Collegare il nano ricevitore alla porta USB sul computer.

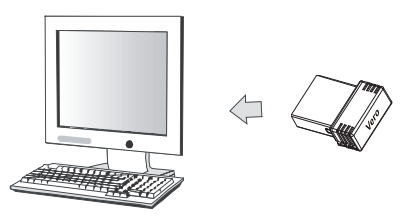

- 4. Se il dispositivo non funzione, attivare la modalità associazione.
- 5. Associazione: collegare nuovamente il ricevitore alla porta USB sul computer, quindi premere il pulsante di connessione sul mouse "centro + destra". Se il mouse non funziona dopo 10 secondi, associarla nuovamente. (Il ricevitore dispone della funzione di associazione automatica).
- 6. L'indicatore LED su mouse lampeggia durante la modalità di associazione e smette di lampeggiare una volta associato con il ricevitore.
- 7. Con la batteria scarica, l'indicatore della batteria sul mouse inizia a lampeggiare.

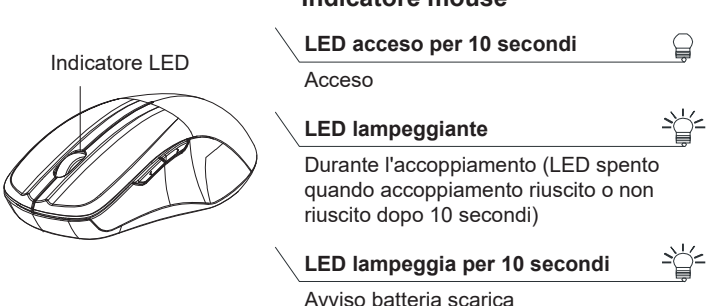

#### **\*Indicatore mouse**

# **Acer trådlös mus**

# *ANVÄNDARHANDBOK*

**Ver.:1.00**

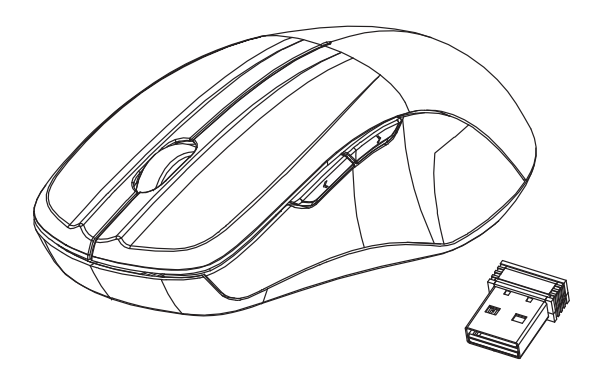

### **AMR200/ AMR201**

VARNING: För att använda denna produkt på rätt sätt, läs användarhandboken innan du installerar.

#### **Federal Communications Commission (FCC) Interference Statement**

Denna utrustning har testats och befunnits uppfylla gränsvärdena för en digital enhet av typ Klass B i enlighet med del 15 av FCC-föreskrifterna. Dessa begränsningar är avsedda att ge resonabelt skydd mot skadlig störning i bostadsinstallationer. Utrustningen genererar, använder och kan utstråla energi i form av radiovågor och kan, om den inte installeras enligt instruktionerna, störa annan radioutrustning. Det finns dock ingen garanti för att inte interferens kan uppstå vid en viss installation. Om utrustningen skulle orsaka störningar i tv- eller radiomottagningen, vilket du kan kontrollera genom att man slå av och på utrustningen, rekommenderar vi att du försöker lösa problemet med någon av följande åtgärder:

- Rikta om eller flytta på mottagarantennen.
- Öka avståndet mellan utrustningen och mottagaren.
- Anslut utrustningen till ett uttag som hör till en annan krets än den som mottagaren är ansluten till.
- Kontakta försäljaren eller en erfaren radio-/TV-tekniker för hjälp.

FCC Varning: Eventuella ändringar eller modifieringar som inte uttryckligen godkänts av den part som ansvarar för överensstämmelsen kan upphäva användarens rätt att använda utrustningen.

Denna enhet uppfyller kraven i del 15 av FCC:s regler. Handhavandet lyder under följande villkor: (1) datorn får inte skapa skadlig störning, och (2) datorn måste acceptera alla mottagna störningar, inklusive störning som kan skapa oönskad drift.

Redogörelse för exponering för strålning:

Produkten överensstämmer med FCC:s portabla RFexponeringsgräns som anges för en okontrollerad miljö och är säker för avsedd användning enligt beskrivningen i denna handbok. Den ytterligare minskningen av RFexponeringen kan uppnås om produkten kan hållas så långt från användarens kropp som möjligt eller ställa in enheten på lägre uteffekt om en sådan funktion är tillgänglig.

## **Funktionell introduktion**

### **Musknappar**

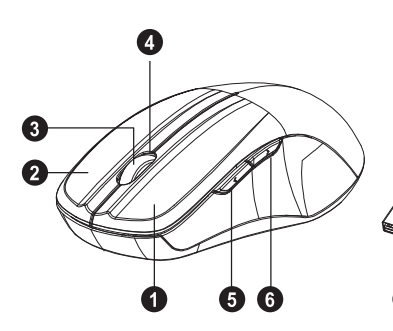

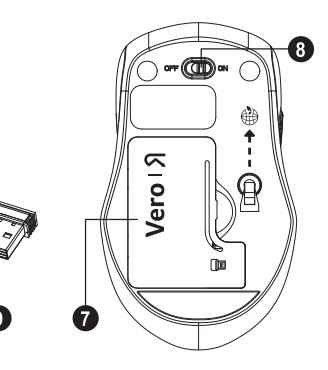

- 1. Vänster knapp
- 2. Höger knapp
- 3. Rullhjul
- 4. LED-indikator
- 5. Vidarebefordra
- 6. Bakåt
- 7. Batterilock
- 8. PÅ/AV-knapp
- 9. Nanomottagare

#### **Vidarebefordra**

Tryck på den här knappen för att visa nästa sida i din webbläsare.

#### **Bakåt**

Tryck på den här knappen för att visa föregående sida i din webbläsare.

### **Sätta i batterierna**

**Steg 1:** Avlägsna batteriluckan. **Steg 2:** Sätt i batteriet enligt bilden i batterifacket.

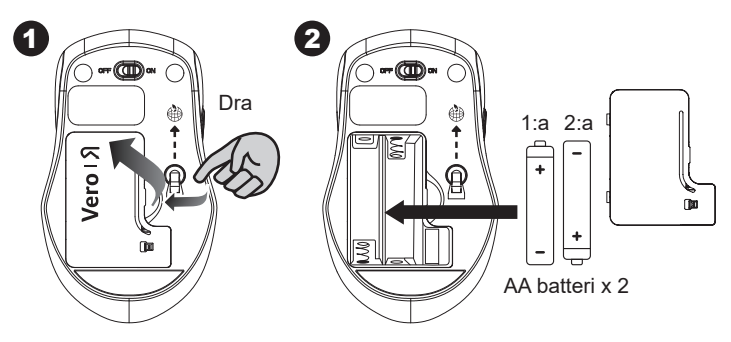

**Steg 3:** Sätt tillbaka facket. **Steg 4:** Slå på strömbrytaren.

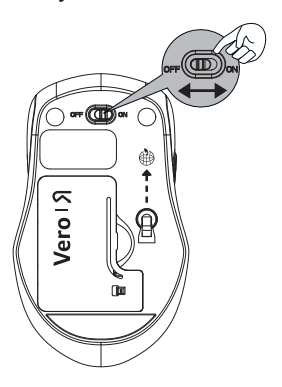

#### **\*\*Varning:**

\* Sätt i batteriet i rätt position enligt instruktionerna som är märkta på musen.

# **Ställ in anslutningen mellan mottagaren och musen**

- 1. Sätt i batteriet i musen och följ sedan stegen nedan.
- 2. Under tiden, för att öppna locket under musen, ta ut nanomottagaren.

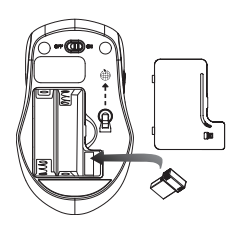

3. Anslut nanomottagaren till en ledig USB-port i datorn.

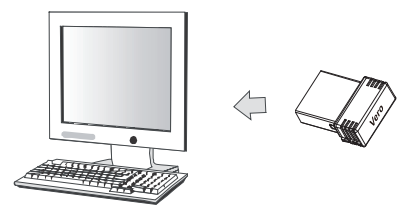

- 4. Om enheten inte fungerar, vänd den till ihopparningsläge.
- 5. Parar: Anslut mottagaren till USB-porten på din dator igen och tryck sedan på anslutningsknappen på musen och "mitten + höger". Om musen inte fungerar efter 10 sekunder, para ihop dem igen. (Mottagaren har automatisk parningsfunktion).
- 6. LED-indikatorn på musen blinkar konstant när den är i ihopparningsläge och slutar blinka när den har parats ihop med mottagaren.

7. När batterinivån är låg börjar batteriindikatorn på musen att blinka.

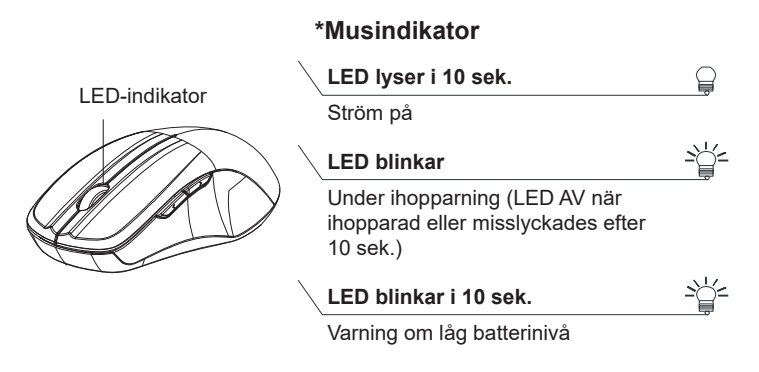

# **Acer trådløs mus**

*BRUKERHÅNDBOK*

**Ver.:1.00**

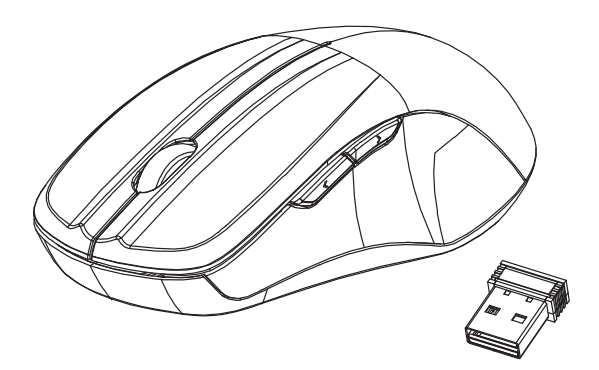

### **AMR200/ AMR201**

FORSIKTIG: For å bruke dette produktet på en riktig måte, må brukerhåndboken leses før produktet installeres.

#### **Den føderale kommunikasjonskommisjonen - Interferenserklæring**

Utstyret er testet og i samsvar med grensene for en digital enhet i klasse B, ifølge seksjon 15 av reglene som gis av Den Føderale Kommunikasjonskommisjonen. Disse grensene er utformet for å tilby rimelig beskyttelse mot skadelig interferens i boligmessige installasjoner. Utstyret genererer, bruker og kan utstråle radiofrekvensenergi, og i tilfelle det ikke installeres og brukes ifølge instruksjonene, kan det føre til skadelig interferens på radiokommunikasjon. Det finnes imidlertid ingen garanti for at interferens ikke vil oppstå i en bestemt installasjon. I tilfelle utstyret forårsaker skadelig interferens på radioeller TV-mottak, noe som kan oppdages ved å slå utstyret av og på, er brukeren oppfordret til å prøve å korrigere interferensen med å implementere ett av følgende:

- Flytte eller innstille mottaksantennen i en annen retning.
- Øk avstanden mellom utstyret og mottakeren.
- Koble utstyret til en stikkontakt på en annen krets enn den mottakeren er koblet til.
- Rådfør deg med forhandleren eller en erfaren radio/ TV-tekniker for hjelp.

FCC-advarsel: Endringer eller modifikasjoner som ikke er uttrykkelig godkjent av parten som er ansvarlig for samsvar kan ugyldiggjøre brukerens rett til å betjene utstyret.

Denne enheten overholder del 15 av FCC-reglene. Drift er underlagt følgende to betingelser: (1) Denne enheten kan ikke forårsake skadelig interferens, og (2) denne enheten må akseptere all interferens som mottas, inkludert interferens som kan forårsake uønsket drift.

Erklæring om strålingseksponering:

Produktet overholder FCCs grense for bærbar RFeksponering som angis for et ukontrollert miljø og er trygt for tiltenkt bruk som beskrevet i håndboken. Den ytterligere RF-eksponeringsreduksjonen kan oppnås i tilfelle produktet kan holdes så langt som mulig fra brukerkroppen eller sette enheten til lavere utgangseffekt i tilfelle en slik funksjon er tilgjengelig.

## **Funksjonell introduksjon**

### **Mus-knapper**

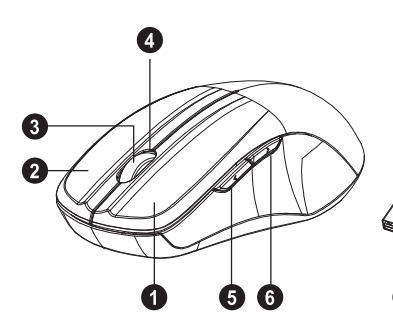

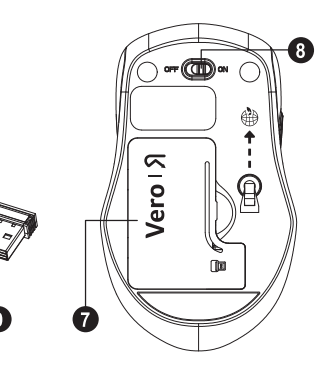

- 1. Venstre knapp
- 2. Høyre knapp
- 3. Rullehjul
- 4. LED-indikator
- 5. Forover
- 6. Bakover
- 7. Batterideksel
- 8. PÅ/AV-bryter
- 9. Nano-mottaker

#### **Forover**

Trykk på denne knappen for å vise neste side i din nettleser.

#### **Bakover**

Trykk på denne knappen for å vise forrige side i din nettleser.

### **Installere batteriene**

**Trinn 1:** Ta av batteridekselet.

**Trinn 2:** Sett inn batteriet som vist inne i batterirommet.

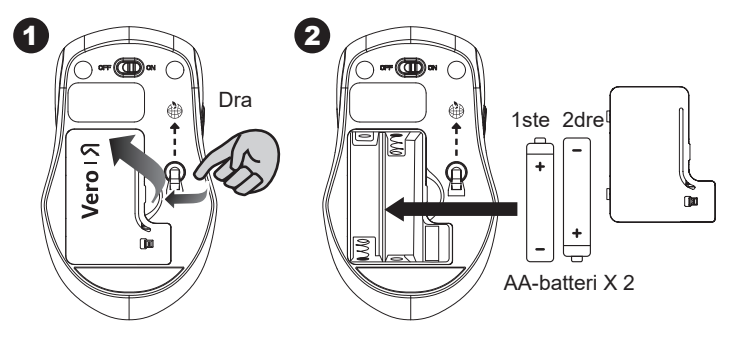

**Trinn 3:** Fjern dekselet. **Trinn 4:** Slå på strømbryteren.

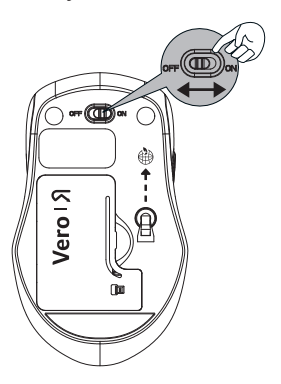

#### **\*\*Advarsel**

\* Sett inn batteriet i riktig posisjon ved å følge instruksjonene som er merket på musen.

# **Konfigurer tilkoblingen mellom mottakeren og musen**

- 1. Sett inn batteriet i musen, og følg deretter trinnene nedenfor.
- 2. I mellomtiden, ta ut nanomottakeren for å åpne dekselet under musen.

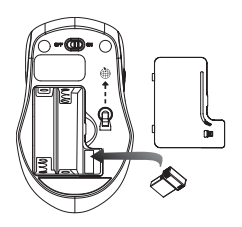

3. Koble Nano-mottakeren til USB-porten på datamaskinen.

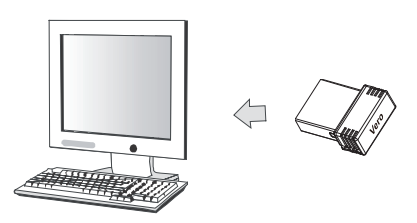

- 4. I tilfelle enheten ikke fungerer, må du slå den inn i paringsmodus.
- 5. Paring: Koble mottakeren på nytt til USB-porten på din datamaskin, og trykk deretter på tilkoblingsknappen på musen «midt + høyre». I tilfelle musen ikke fungerer etter 10 sekunder, mp de pares på nytt. (Mottakeren har automatisk sammenkoblingsfunksjon).
- 6. LED-indikatoren som finnes på musen blinker jevnt når den er i paringsmodus og slutter å blinke når den er paret med mottakeren.
- 7. I tilfelle batterinivået er lavt, vil batteriindikatoren som finnes på musen begynne å blinke.

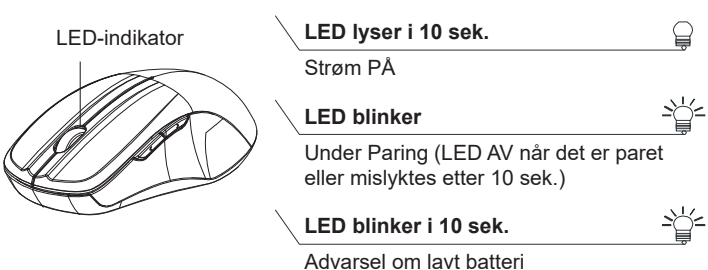

#### **\*Mus-indikator**

# **Acer trådløs mus**

*Brugervejledning*

**Ver.:1.00**

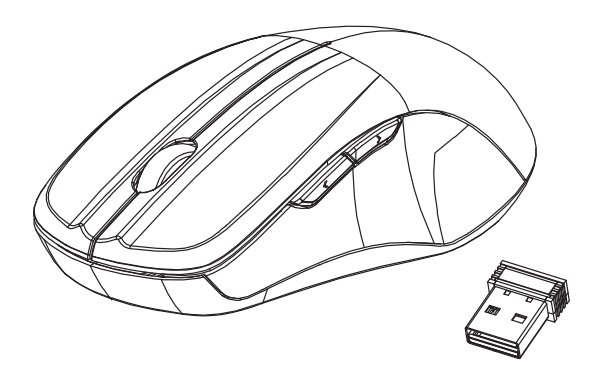

### **AMR200/ AMR201**

FORSIGTIG: Læs venligst brugervejledningen inden installation for at sikre korrekt brug af produktet.

### **Amerikansk erklæring om interferens af radioeller tv-modtagelse (FCC)**

Dette udstyr er afprøvet og fundet i overensstemmelse med kravene til Klasse B digitalt udstyr, i henhold til stykke 15 i FCC-reglerne. Disse grænser er designet til at levere passende beskyttelse mod skadelig interferens i beboelsesinstallationer. Dette udstyr genererer, benytter og kan udsende radiobølger, som, hvis det ikke installeres og benyttes i overensstemmelse med instruktionerne, kan forårsage skadelig interferens med radiokommunikation. Der er ingen garanti for, at interferens ikke kan opstå i en bestemt installation. Hvis dette udstyr forårsager skadelig interferens i radio- eller tv-modtagelse, hvilket kan konstateres ved at slukke og tænde udstyret, opfordres brugeren til at forsøge at få interferensen fjernet ved en af følgende metoder:

- $\,$  Dreje eller flytte modtagerantennen.
- Forøge afstanden mellem udstyret og modtageren.
- Tilslutte udstyret til en kontakt i et andet kredsløb end det, hvor modtageren er tilsluttet.
- Søge hjælp hos forhandleren eller en erfaren radio/tvteknikker.

Forsigtighedsregel fra FCC: Alle ændringer eller modifikationer, der ikke er udtrykkeligt godkendt af parten, der er ansvarlig for overensstemmelse med gældende bestemmelser, gør brugerens tilladelse til at betjene udstyret ugyldig.

Udstyret stemmer overens med kravene i henhold til stykke 15 i FCC-reglerne. Udstyret skal overholde følgende to betingelser: (1) Udstyret må ikke forårsage skadelig interferens, og (2) udstyret skal acceptere enhver modtaget interferens, inklusive den interferens, der kan forårsage uønsket drift.

Erklæring om udsættelse for stråling:

Produktet er i overensstemmelse med eksponeringstærsklen fra FCC for bærbare RF-enheder i ikke-kontrollerede miljøer, og er sikker i den tilsigtede anvendelse, som beskrevet i denne vejledning. Yderligere reduktion af RF kan opnås, hvis produktet holdes så langt væk fra brugerens krop som muligt, eller hvis enheden er indstillet til et lavere output-niveau, hvis en sådan funktion er tilgængelig.

## **Introduktion til funktioner**

### **Musens knapper**

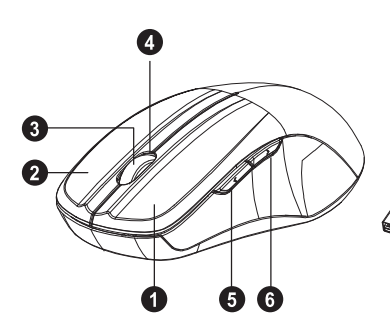

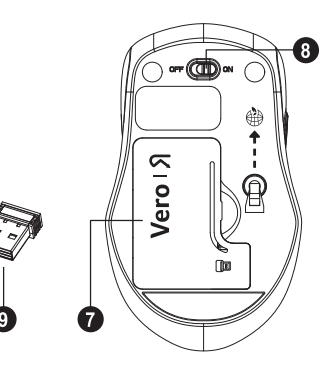

- 1. Venstre knap
- 2. Højre knap
- 3. Rullehjul
- 4. LED-indikator
- 5. Fremad
- 6. Bagud
- 7. Batterilåg
- 8. TÆND/SLUK-kontakt
- 9. Nano-modtager

#### **Fremad**

Tryk på knappen for at vise næste side i din internetbrowser.

#### **Bagud**

Tryk på knappen for at vise forrige side i din internetbrowser.

## **Installation af batterier.**

**Trin 1:** Fjern batteridækslet.

**Trin 2:** Isæt batteriet, som vist i batterirummet.

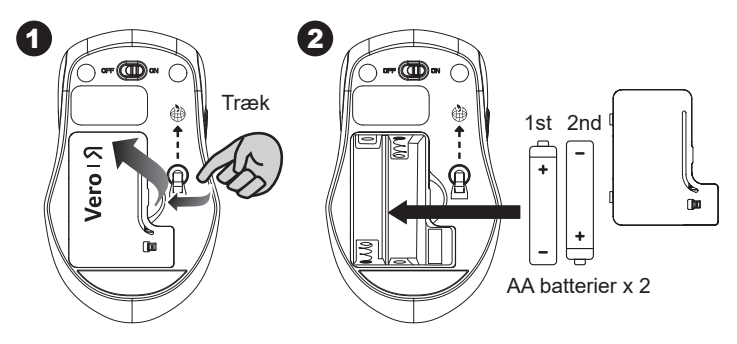

**Trin 3:** Sæt dækslet på plads. **Trin 4:** Tænd på Til-kontakten.

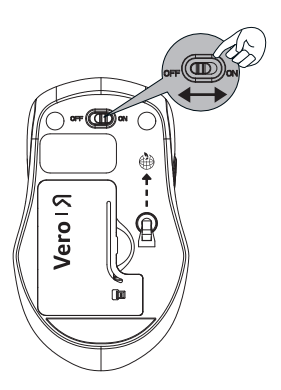

#### **\*\*Advarsel:**

\* Sæt batteriet i, så det vender korrekt, iht. instruktionen på musen.

# **Opsætning af forbindelsen mellem modtageren og musen**

- 1. Sæt batterierne i musen og følg trinnene nedenfor.
- 2. For at kunne åbne dækslet, skal du fjerne nanomodtageren.

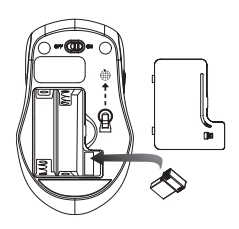

3. Tilslut nano-modtageren til USB-porten på din computer.

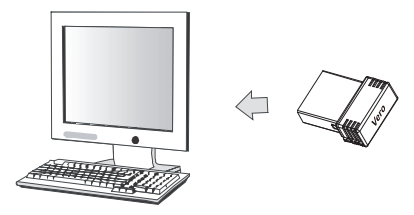

- 4. Hvis enheden ikke fungerer, skal du skifte til parringstilstand.
- 5. Parring: Tilslut modtageren i USB-porten på din computer igen, og tryk derefter på forbindelsestasten for musen "midterste + højre". Hvis musen ikke fungerer efter 10 sekunder, skal du parre dem igen. (Modtagen har automatisk parringsfunktion).
- 6. LED-indikatoren på musen blinker jævnt i parringstilstand, og stopper med at blinke når parringen med modtagen lykkedes.
- 7. Ved lavt batteri blinker batteriindikatoren på musen.

#### **\*Mus-indikator**

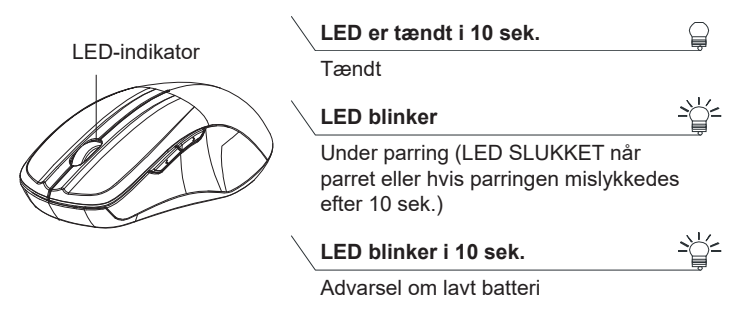

# Bezdrátová myš Acer

# UŽIVATELSKÁ PŘÍRUČKA

Ver.: 1.00

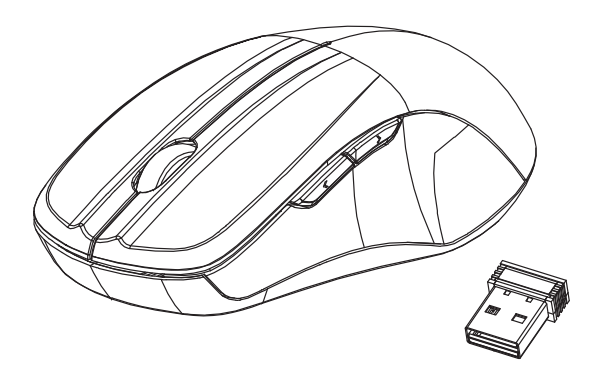

### **AMR200/ AMR201**

UPOZORNĚNÍ: Pro správnou instalaci produktu si nejdříve přečtěte uživatelskou příručku.

### Prohlášení o rušení Federálního výboru pro telekomunikace (FCC)

Toto zařízení bylo vyzkoušeno a bylo ověřeno, že odpovídá omezením pro digitální zařízení třídy B podle části 15 předpisů FCC. Omezení jsou navržena tak, aby zajišťovala přiměřenou ochranu proti nežádoucímu rušení při instalaci v domácnosti. Zařízení vytváří, používá a může vyzařovat energii na rádiových frekvencích a pokud není najnstalováno a používáno podle pokynů, může způsobovat nevhodné rušení radiokomunikací. Nelze ovšem zaručit, že se při určité instalaci rušení neobjeví. Pokud toto zařízení skutečně ruší radiový nebo televizní příjem, což je možné zjistit tím, že se zařízení vypne a zapne, vybízíme uživatele, aby se rušení pokusil odstranit pomocí jedné z následujících možností:

- Změňte orientaci nebo umístění antény pro příjem signálu.
- Umístěte zařízení dále od přijímače.
- Připojte zařízení do jiného zásuvkového okruhu, než ke kterému je připojen přijímač.
- Požádejte o radu prodejce nebo zkušeného radiotelevizního technika.

Upozornění FCC: Změny nebo úpravy na zařízení, které výslovně neschválila strana zodpovědná za shodu, mohou omezit oprávnění uživatele používat zařízení.

Toto zařízení splňuje podmínky části 15 směrnic FCC. Provoz podléhá následujícím podmínkám: (1) Toto zařízení nesmí způsobit nežádoucí rušení signálu, (2) Toto zařízení musí akceptovat jakékoli vnější rušení včetně rušení, které by způsobilo nežádoucí činnost.

Vyjádření k vystavení vysokofrekvenčnímu záření:

Výrobek splňuje limity FCC pro vystavení rádiovým vlnám u přenosných zařízení stanovené pro nekontrolované prostředí a je bezpečný pro zamýšlené použití, které je popsáno v této příručce. Dalšího snížení expozice rádiovým vlnám lze dosáhnout uchováváním výrobku co nejdále od těla uživatele nebo nastavením zařízení na nižší výstupní výkon, pokud je taková funkce k dispozici.

# Úvod k funkcím

### Tlačítka myši

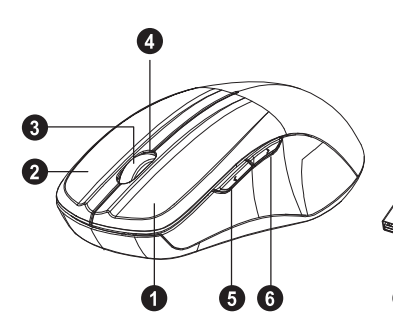

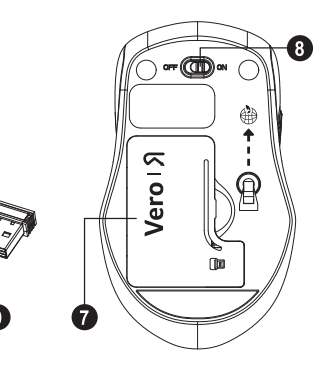

- 1 Levé tlačítko
- 2. Pravé tlačítko
- 3. Kolečko
- 4. Indikátor LED
- 5. Dopředu
- 6. Dozadu
- 7. Kryt baterií
- 8. Vypínač
- 9. Nano přijímač

#### **Dopředu**

Stisknutím tohoto tlačítka zobrazíte další stránku ve svém internetovém prohlížeči.

#### **Dozadu**

Stisknutím tohoto tlačítka zobrazíte předchozí stránku ve svém internetovém prohlížeči.

### Instalace baterií

Krok 1: Sejměte kryt baterií.

Krok 2: Vložte baterie do prostoru pro baterie (viz obrázek).

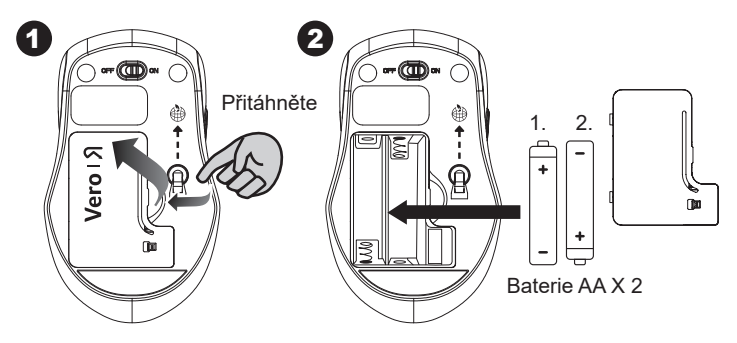

Krok 3: Nasad'te kryt zpátky. Krok 4: Zapněte vypínač.

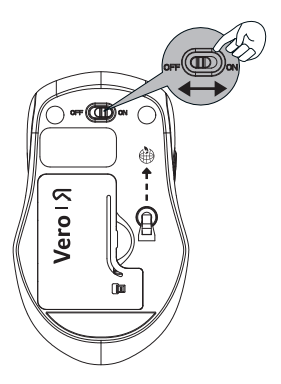

#### \*\*Upozornění:

\* Baterie vkládejte ve správné orientaci podle pokynů uvedených na myši.

# Nastavení připojení mezi přijímačem a myší

- 1. Vložte do myši baterie a potom postupujte podle kroků níže.
- 2. Otevřete kryt myši a vyjměte nano přijímač.

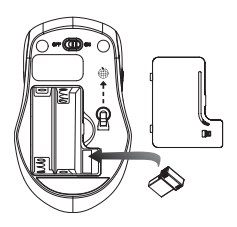

3. Zapojte nano přijímač do portu USB vašeho počítače.

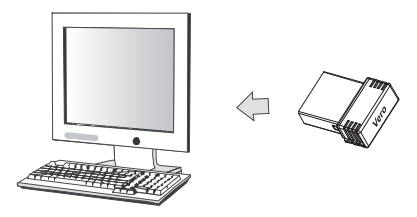

- 4. Pokud zařízení nefunguje, přepněte jej do režimu párování.
- 5. Párování: Znovu zapojte přijímač do portu USB vašeho počítače a následně stiskněte tlačítko pro připojení na mvši (prostřední + pravé tlačítko). Pokud myš po 10 sekundách nefungují, spárujte je znovu. (Přijímač má funkci automatického párování).
- 6. Když je myš v režimu párování, indikátor LED pravidelně bliká, a když je zařízení úspěšně spárované s přijímačem, indikátor přestane blikat.

7. Když je úroveň baterie v myši nízká, začne blikat indikátor baterie.

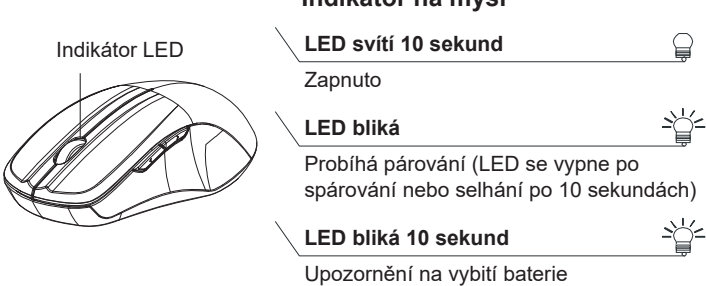

#### \*Indikátor na myši

# Bezprzewodowa mysz **Acer**

# PODRĘCZNIK UŻYTKOWNIKA

Wer.: 1.00

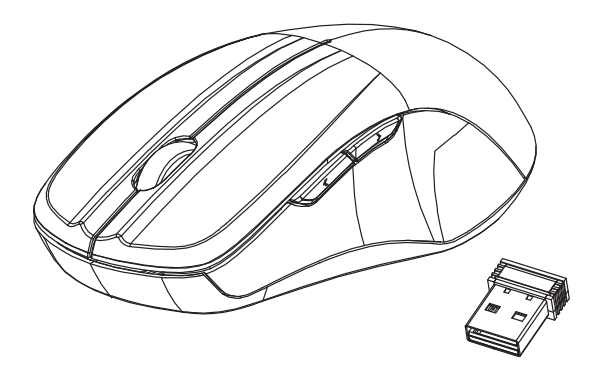

### **AMR200/ AMR201**

OSTRZEŻENIE: Aby prawidłowo korzystać z tego produktu, przed

zainstalowaniem zapoznaj się z podręcznikiem użytkownika.

#### Oświadczenie Federalnej Komisji ds. Komunikacji dotyczące interferencji

Sprzęt ten został przetestowany i spełnia ograniczenia dla urządzeń cyfrowych klasy B, zgodnie z Częścią 15 Zasad FCC. Powyższe ograniczenia stworzono w celu zapewnienia stosownego zabezpieczenia przed szkodliwymi zakłóceniami w instalacjach domowych. Urządzenie to generuje, wykorzystuje i może emitować energie o częstotliwości radiowej i w przypadku zainstalowania oraz użytkowania niezgodnie z zaleceniami może powodować uciążliwe zakłócenia w łączności radiowej. Nie ma jednak żadnych gwarancji, że zakłócenia nie wystapia w konkretnej instalacji. Jeżeli sprzet ten powoduje uciążliwe zakłócenia odbioru radia i telewizji, co można sprawdzić włączając i wyłączając te urządzenia, użytkownik może podjąć próbę usunięcia zakłóceń przez:

- zmianę kierunku lub położenia anteny odbiorczej,
- zwiększenie odstępu pomiędzy urządzeniem i odbiornikiem.
- podłączenie urządzenia do gniazda zasilanego z innego obwodu zasilania niż odbiornik,
- konsultację z dostawcą lub doświadczonym technikiem RTV w celu uzyskania pomocy.

Ostrzeżenie FCC: Wszelkie zmiany lub modyfikacje, które nie zostały zaakceptowane przez jednostkę odpowiedzialną za zachowanie zgodności, mogą doprowadzić do pozbawienia użytkownika prawa do korzystania ze sprzętu.

Ninieisze urządzenie jest zgodne z Częścią 15 Zasad FCC. Eksploatacja wymaga spełnienia następujących dwóch warunków: (1) Urządzenie to nie może powodować zakłóceń, oraz (2) urządzenie to musi być odporne na zakłócenia, włącznie z zakłóceniami, które mogą powodować niepożadane działanie.

Oświadczenie o narażeniu na promieniowanie radiowe:

Produkt jest zgodny z limitem FCC ekspozycji na przenośne fale radiowe określonym dla niekontrolowanego środowiska i jest bezpieczny dla zamierzonych działań, jak opisano w niniejszej instrukcji. Dalszą redukcję ekspozycji RF można osiągnąć, jeśli produkt można odsunąć jak dalej od ciała użytkownika lub ustawić urządzenie na niższą moc wyjściową, jeśli taka funkcja jest dostępna.

## Wprowadzenie funkcjonalne

### **Przyciski myszy**

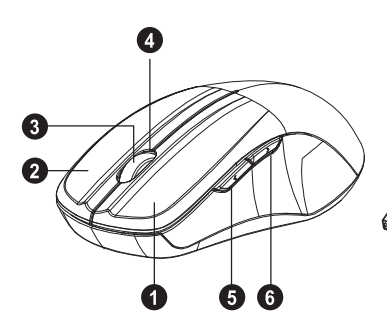

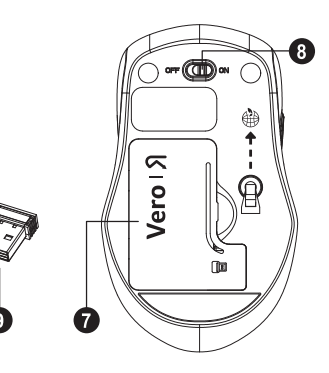

- 1. Przycisk lewy
- 2. Przycisk prawy
- 3. Kółko przewijania
- 4. Wskaźnik LED
- 5. Do przodu
- 6. Do tyłu
- 7. Pokrywa baterii
- 8. Przełacznik WŁ./WYŁ.
- 9. Nanoodbiornik

#### Do przodu

Naciśnij ten przycisk, aby wyświetlić następną stronę w przeglądarce internetowej.

#### Do tyłu

Naciśnij ten przycisk, aby wyświetlić poprzednią stronę w przeglądarce internetowej.

### Instalowanie baterii

Krok 1: Zdejmij pokrywę baterii.

Krok 2: Włóż baterię w pokazany sposób do komory baterii.

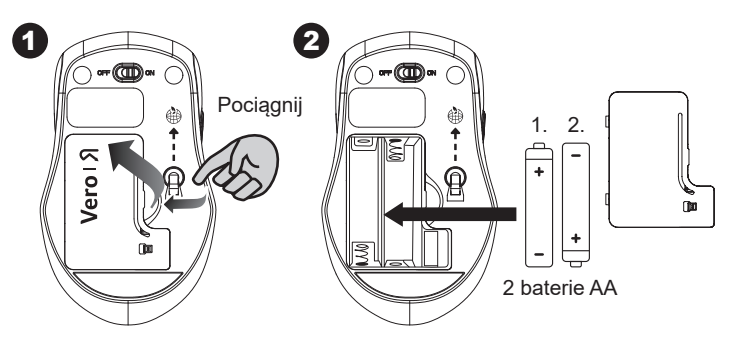

Krok 3: Załóż pokrywę.

Krok 4: Włącz przełącznik zasilania.

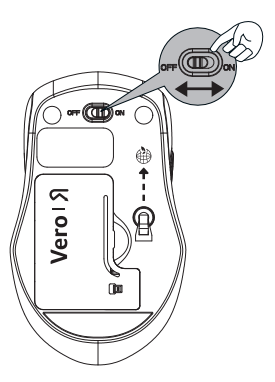

#### \*\*Ostrzeżenie:

\* Włóż baterię w prawidłowej pozycji zgodnie z instrukcją umieszczoną na myszy.

# Konfigurowanie połączenia pomiędzy odbiornikiem oraz myszą

- 1. Włóż baterie do myszy, a następnie wykonaj kroki niżej.
- 2. Jednocześnie przy otwartej pokrywie pod myszą wyjmij nanoodbiornik

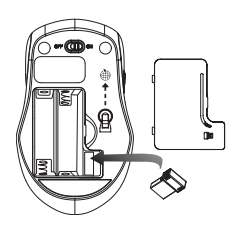

3. Podłącz nanoodbiornik do portu USB w komputerze.

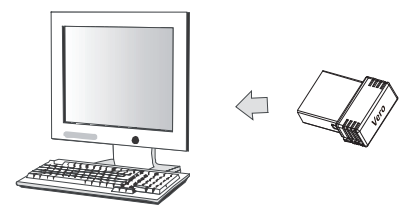

- 4. Jeśli urządzenie nie działa, należy przełaczyć je w tryb parowania.
- 5. Parowanie: Podłącz ponownie odbiornik do portu USB w komputerze, a następnie naciśnij przycisk połączenia myszy (prawy i środkowy). Jeśli mysz nie działa po 10 sekundach, sparuj je ponownie. (Odbiornik posiada funkcję automatycznego parowania).
- 6. Wskaźnik LED myszy miga równomiernie, gdy znajduje się w trybie parowania i przestaje migać, gdy po pomyślnym sparowaniu odbiornika.

7. Wskaźnik myszy zacznie migać przy niskim poziomie naładowania baterii.

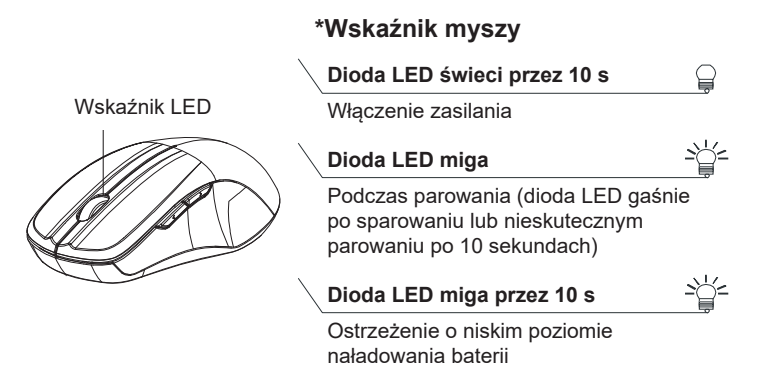
# **Acer Kablosuz Fare**

## **KULLANIM KILAVUZU**

Ver.: 1.00

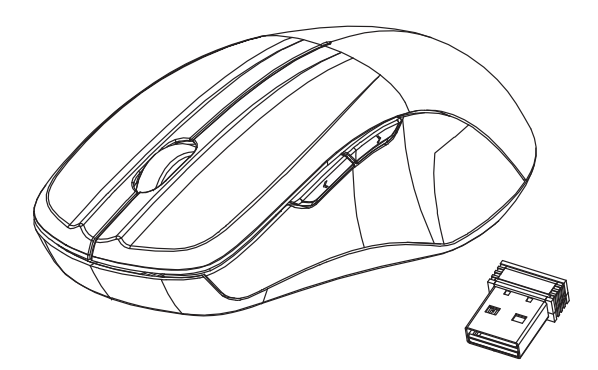

## **AMR200/ AMR201**

İKAZ: Bu ürünü doğru şekilde kullanmak için lütfen kurulumdan önce kullanım kılavuzunu okuyun.

### Federal İletişim Komisyonu Müdahale Bildirimi

Bu ekipman test edilmiş ve FCC Kurallarının 15. Bölümü uyarınca B Sınıfı dijital aygıt sınırlarına uygun bulunmuştur. Bu sinirlar, bir konut kurulumunda zararlı enterferansa karşı makul koruma sağlamak üzere tasarlanmıştır. Bu ekipman, radyo frekansı enerjisi üretir, kullanır ve yayabilir ve talimatlara uygun olarak kurulmaz ve kullanılmazsa, radyo iletişimlerinde zararlı parazitlere neden olabilir. Ancak, belirli bir kurulumda parazit olusmavacağının garantisi yoktur. Bu ekipman, ekipmanı kapatıp acarak belirlenebilecek şekilde radyo veya televizyon alımında zararlı enterferansa neden olursa, kullanıcının aşağıdaki önlemlerden birini alarak enterferansı düzeltmeve calısması önerilir:

- Alıcı anteni yeniden yönlendirin ya da yerleştirin.
- Cihazla alıcı arasındaki mesafeyi artırmak.
- Cihazı alıcının bağlı olduğundan farklı bir devreye ait bir prize bağlamak.
- Satıcıya veya deneyimli bir radyo/TV teknisyenine basvurun.

FCC İkazı: Uyumluluktan sorumlu tarafça açıkça onaylanmayan herhangi bir değişiklik veya modifikasyon, kullanıcının bu ekipmanı çalıştırma yetkisini geçersiz kılabilir

Bu aygıt, FCC Kurallarının 15. Bölümüne uygundur. Çalışması aşağıdaki iki koşula bağlıdır: (1) Bu aygıt zararlı enterferansa neden olamaz ve (2) bu aygıt, istenmeyen çalışmaya neden olabilecek enterferans da dahil olmak üzere alınan her türlü enterferansı kabul etmelidir.

Radyasyona Maruz Kalma Açıklaması:

Ürün, kontrolsüz bir ortam için belirtilen FCC taşınabilir RF maruz kalma sınırına uygundur ve bu kılavuzda açıklandığı gibi amaçlanan çalıştırma için güvenlidir. Ürün, kullanıcının vücudundan mümkün olduğunca uzakta tutulabilirse veya böyle bir işlev mevcutsa cihazı daha düşük çıkış gücüne ayarlayabilirse, RF'ye maruz kalmanın daha da azaltılması sağlanabilir.

## **İşlevsel Giriş**

## Fare Düğmeleri

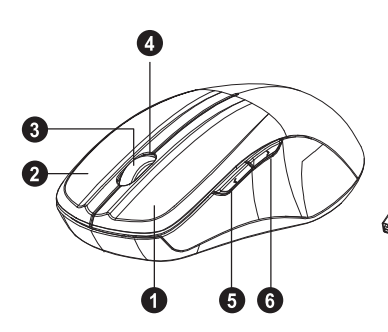

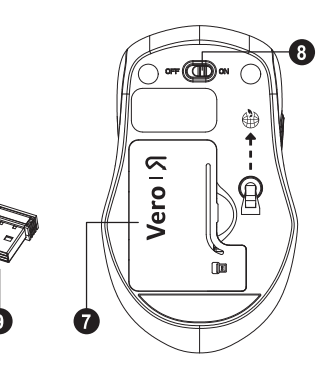

- 1. Sol düğme
- 2. Sağ düğme
- 3. Kaydırma Tekerleği
- 4. LED Göstergesi
- 5. Yönlendir
- 6. Geri
- 7. Pil Kapağı
- 8. ACMA/KAPAMA Düğmesi
- 9. Nano Alici

### Yönlendir

İnternet tarayıcınızda sonraki sayfayı görüntülemek için bu düğmeye basın.

### Geri

İnternet tarayıcınızda önceki sayfayı görüntülemek için bu düğmeye basın.

## **Pillerin takılması**

1. Adım: Pil kapağını çıkarın.

2. Adım: Pili, pil bölmesinin içine gösterildiği gibi yerleştirin.

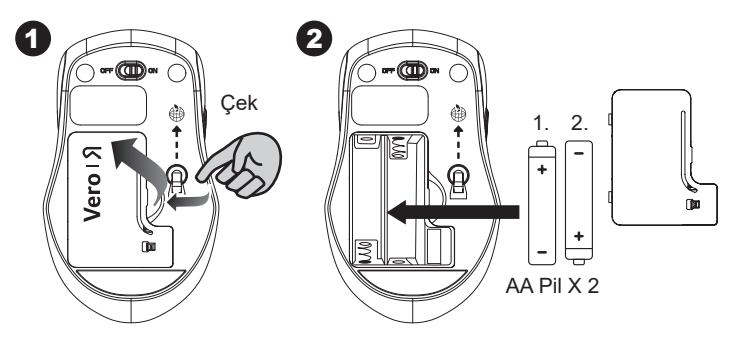

- 3. Adım: Kapağı yerleştirin.
- 4. Adım: Güç düğmesini açın.

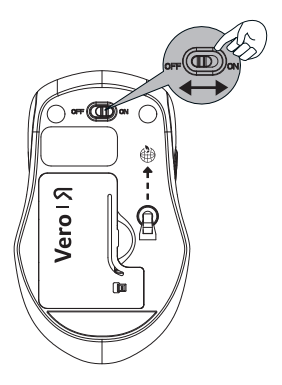

#### \*\*Uyarı:

\* Lütfen farenin üzerinde yazan talimata göre pili doğru konumda takın.

## Alıcı ve Fare Arasındaki Bağlantıyı **Kurun**

- 1. Pili fareye takın, ardından aşağıdaki adımları izleyin.
- 2. Bu arada farenin altındaki kapağı açmak için nano alıcıyı cıkarın.

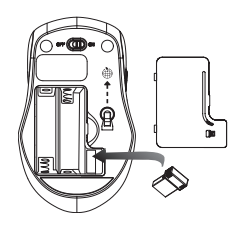

3. Nano alıcıyı bilgisayarınızdaki USB bağlantı noktasına takın.

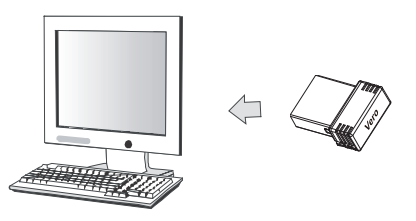

- 4. Aygit calismiyorsa, lütfen esleştirme moduna getirin.
- 5. Esleştirme: Alıcıyı bilgisayarınızdaki USB bağlantı noktasına veniden takın, ardından farenin "orta + sağ" bağlantı düğmesine basın. Fare 10 saniye sonra çalışmazsa, onları yeniden eşleştirin. (Alıcının otomatik eşleştirme işlevi vardır).
- 6. Fare üzerindeki LED göstergesi, eşleştirme modundayken sabit şekilde yanıp söner ve alıcı ile başarılı bir şekilde eşleştirildiğinde yanıp sönmeyi durdurur.

7. Pil azaldığında, fare üzerindeki pil göstergesi yanıp sönmeye başlayacaktır.

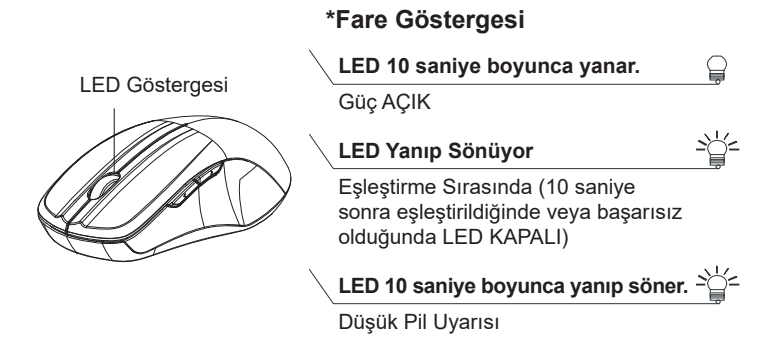

# Беспроводная мышь **Acer**

## РУКОВОДСТВО ПОЛЬЗОВАТЕЛЯ

Bep. 1.00

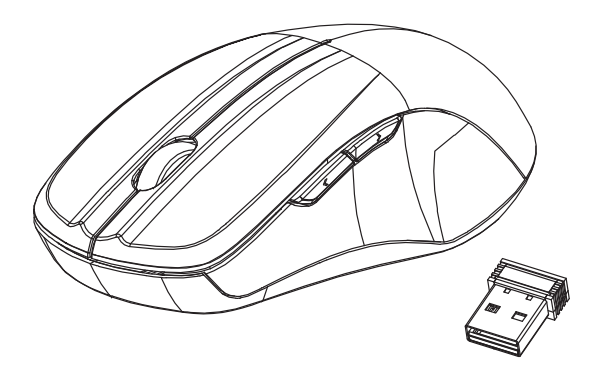

## **AMR200/ AMR201**

ВНИМАНИЕ! Чтобы правильно использовать этот продукт, перед

установкой прочитайте руководство пользователя.

### Заявление о соответствии требованиям Федеральной комиссии по связи (FCC) США в отношении помех

Это оборудование проверено и признано соответствующим ограничениям на цифровые устройства Класса В согласно Части 15 правил **FCC (Федеральной комиссии по связи США). Эти** ограничения призваны обеспечить надлежащую защиту от вредного воздействия при использовании в жилых помещениях. Это устройство генерирует, использует и способно излучать высокочастотную энергию, и при несоблюдении инструкций во время установки и эксплуатации оно может создавать недопустимые помехи для радиосвязи. Однако даже при соблюдении инструкций по установке не гарантируется, что в какомто конкретном случае не возникнут помехи. Если это оборудование все же создает помехи, препятствующие приему радио- или телевизионных сигналов (это можно определить его выключением и повторным включением), то можно попытаться устранить влияние помех одним из следующих способов:

- Измените ориентацию или местоположение приемной антенны.
- Увеличьте расстояние между этим оборудованием и приемником.
- Подключите это оборудование к сетевой розетке другой цепи питания, а не к той, к которой подключен приемник.
- Обратитесь за помощью к продавцу или специалисту по телевизионной или радиотехнике.

Предупреждение FCC: Любые изменения или модификации, прямо не одобренные лицом, ответственным за соблюдение нормативных требований, могут лишить пользователя права на эксплуатацию этого оборудования.

Данное устройство соответствует требованиям, установленным в Части 15 Правил ФКС. Эксплуатация допускается при соблюдении следующих двух условий: (1) Это устройство не должно создавать вредные помехи, и (2) это устройство должно работать в условиях помех от других источников, включая помехи, которые могут вызвать нежелательную работу.

Заявление о соответствии требованиям в отношении воздействия высокочастотного излучения:

Продукт соответствует ограничениям FCC на радиочастотного излучение портативных устройств, установленным для неконтролируемой среды, и безопасно для использования по назначению, как описано в этом руководстве. Дальнейшее снижение радиочастотного облучения может быть достигнуто, если держать продукт как можно дальше от тела пользователя или настроить устройство на более низкую выходную мощность, если такая функция доступна.

## Знакомство с функциями

### <u>Кнопки мыши</u>

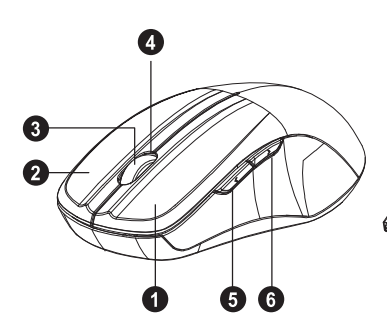

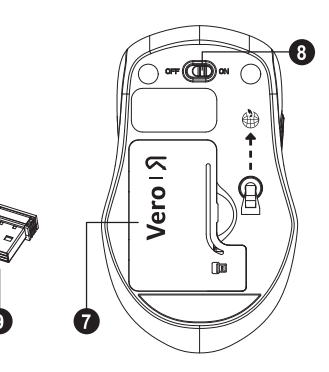

- 1. Певая кнопка
- 2. Правая кнопка
- 3. Колесико прокрутки
- 4. Индикатор
- 5. Вперед
- 6. Назад
- 7. Крышка отсека батареек
- 8. Выключатель
- 9. Наноприемник

#### **Вперед**

Нажмите эту кнопку для просмотра следующей страницы в интернет-браузере.

#### Назад

Нажмите эту кнопку для просмотра предыдущей страницы в интернет-браузере.

## Установка батареек

Шаг 1: Снимите крышку отсека батареек. Шаг 2: Вставьте батарейку в отсек, как показано.

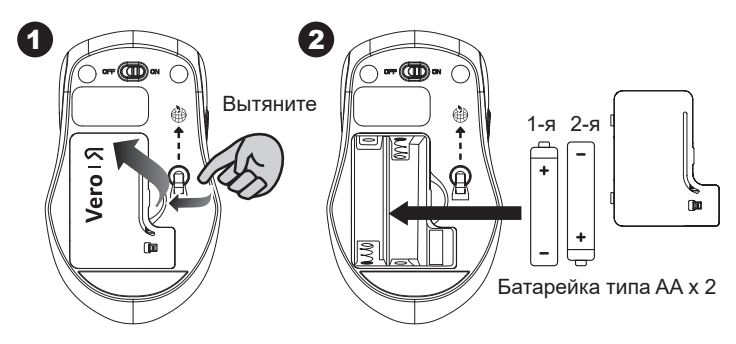

- Шаг 3: Установите крышку на место.
- Шаг 4: Установите выключатель питания в положение "Вкп.".

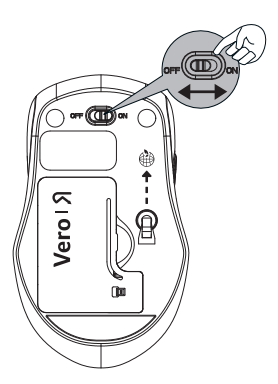

#### \*\*Предупреждение:

\* Вставьте батарейки, соблюдая полярность, в соответствии с рисунком на корпусе мыши.

## Настройте подключение между приемником и мышью.

- 1. Вставьте батарейки в мышь, затем выполните следующие шаги.
- 2. Чтобы открыть крышку снизу корпуса мыши, вытащите наноприемник.

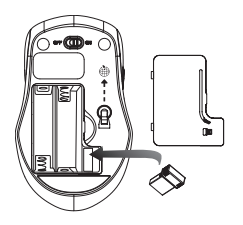

3. Вставьте наноприемник в разъем USB компьютера.

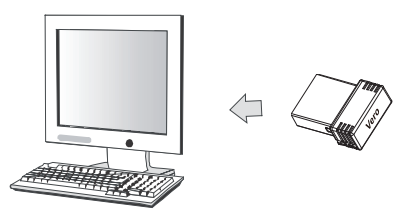

- 4. Если устройство не работает, то переведите его в режим сопряжения.
- 5. Сопряжение: Снова подключите приемник к USBразъему компьютера, затем нажмите "среднюю и правую" кнопки для подключения мыши. Если мышь не заработают через 10 секунд, то заново установите их сопряжение.

(У приемника есть функция автоматического сопряжения).

- 6. Индикаторы на мыши непрерывно мигают, когда они находятся в режиме сопряжения, и перестают мигать после успешного сопряжения с приемником.
- 7. При низком уровне заряде батареек индикатор на мыши начнет мигать.

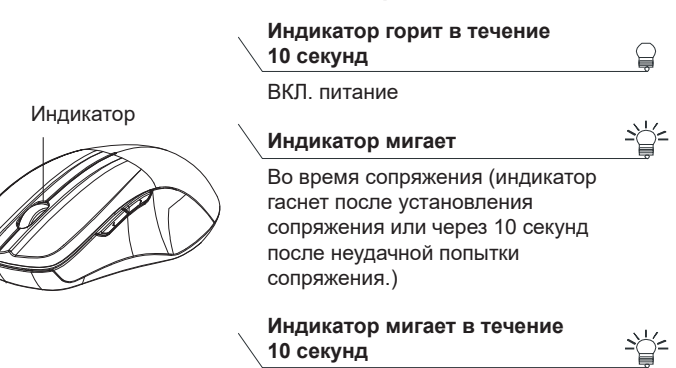

Предупреждение о низком уровне заряда батарейки

#### **<sup>\*</sup>Индикатор мыши**

ماوس Acer اللاسلكي

دليل المستخدم

الإصدار:1.00

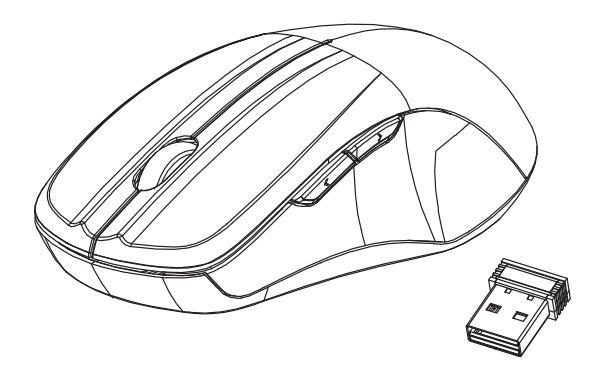

### **AMR200/ AMR201**

تحذير : لاستخدام هذا المنتج بشكا صحيح، يرجى قراءة دليا المستخدم قبا التثبيت

#### بيان التداخل للحنة الاتصالات الفيدر الية

تم اختبار هذا الجهاز وثبت أنه متوافق مع شروط الفئة ب من الأجهزة الرقمية ومطابق للجزء 15 من قواعد لجنة الاتصالات الفيدرالية (FCC). وقد تم تصميم هذه الحدود لتوفير الحماية المناسبة ضد التداخلات الضارة عند استخدام الأجهزة الكهربائية والإلكترونية في المنشآت السكنية. يصدر عن هذا الجهاز ويستخدم ويمكن ان يشع طاقة لاسلكية مشعة، وإذا لم يتم تثبيت الجهاز واستخدامه وفقأ للتعليمات، فقد يتسبب في حدوث تداخل ضار في الاتصالات اللاسلكية. ومع ذلك، لا يوجد أي ضمان أن هذا التداخل لن يحدث في حالة التركيب في وضع معين. إذا تسبب هذا الجهاز ً في إحداث تدخلات ضبار ة باستقبال الر اديو أو التلفاز ، و التي يمكن تحديدها من خلال إيقاف تشغيل الجهاز ومن ثم تشغيله، يتم دفع المستخدم لمحاولة تصحيح التدخلات من خلال واحد من القياسات التالية:

- اعادة توجيه أو نقل هوائي الاستقبال.
- زيادة المساحة الفاصلة بين الجهاز وجهاز الاستقبال
- توصيل الجهاز بمنفذ دائرة مختلفة عن تلك التي يتصل بها جهاز الاستقبال.
- استشارة الموزع أو فني الراديو/التليفزيون ذو الخبرة للحصول على المساعدة. تنبيه FCC: يمكن أن تبطل أي تغييرات أو تعديلات غير موافق عليها صراحةً من قِبْلِ الْجِهَةِ الْمَسؤولَةِ عن النَّوافقِ صلاحيةِ المستخدمِ على تشغيل هذا الجهازِ ِ

يتوافق هذا الجهاز مع الجزء 15 من قواعد FCC. ويخضع التشغيل إلى الشرطين التاليين: (1) ألا يتسبب هذا الجهاز في حدوث تداخل ضار ، و (2) كما يجب أن بِتقبِل هذا الجهاز أي نداخل وارد، بما في ذلك النداخل الذي قد يؤدي إلى التشغيل غير المرغوب فيه.

بيان التعرض للإشعاع:

يتوافق المنتج مع حد التعرض للترددات اللاسلكية المحمولة الذي وضعته لجنة الاتصالات الفيدرالية (FCC) لبيئة غير خاضعة للرقابة وهو أمن للتشغيل المقصود كما هو موضح في هذا الدليل. يمكن تحقيق المزيد من تقليل التعرض للتردد اللاسلكي إذا كان من الممكن إبقاء المنتج بعيدًا قدر الإمكان عن جسم المستخدم أو ضبط الجهاز على طاقة خرج أقل إذا كانت هذه الوظيفة متاحة.

### مقدمة وظيفية

<u>أزرار المعلوس</u>

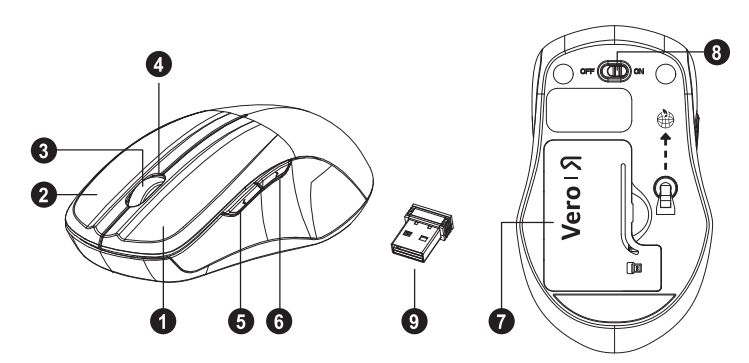

- 1. الزر الأيسر 2. الزر الأيمن 3. عجلة التمرير 4. مؤشر LED
- 5. إعادة توجيه

6. للخلف 7. غطاء البطارية 8. مفتاح التشغيل/إيقاف التشغيل 9. مستقبل نانو

إعادة توجيه اضغط على هذا الزر لعرض الصفحة التالية في متصفح الإنترنت الخاص بك <u>الخاف</u>

اضغط على هذا الزر لعرض الصفحة السابقة في متصفح الإنترنت الخاص بك.

### تركيب البطاريات

ا**لخطوة 1:** انزع غطاء البطارية الغطوة 2: أدخل البطارية كما هو موضح داخل حجرة البطارية.

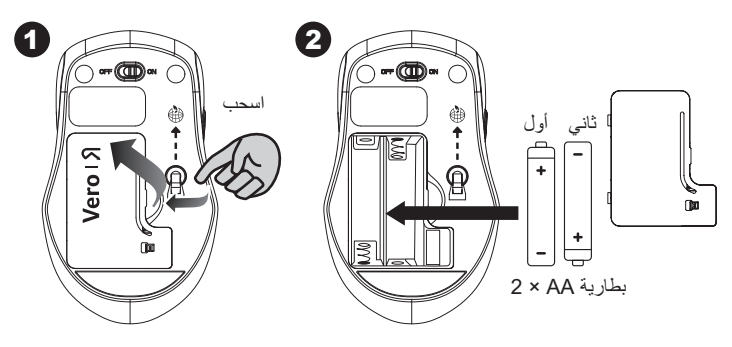

الخطوة 3: استبدل الغطاء. ا**لخطوة 4:** قم بتشغيل مفتاح الطاقة.

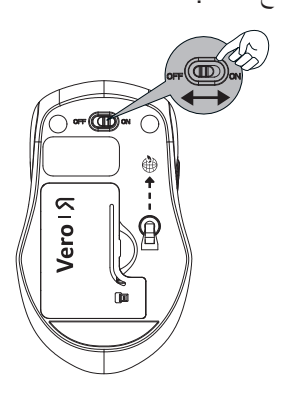

\*\*تحذير : \* يرجى إدخال البطارية في الموضع الصحيح وفقًا للتعليمات الموضحة على الماوس.

### إعداد الاتصال بين المستقبل والماوس

1. أدخل البطارية في الماوس، ثم اتبع الخطوات أدناه. 2. في غضون ذلك، لفتح الغطاء أسفل الماوس، أخرج مستقبل النانو

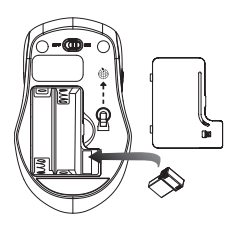

3. قم بتوصيل مستقبل نانو بمنفذ USB على جهاز الكمبيوتر الخاص بك.

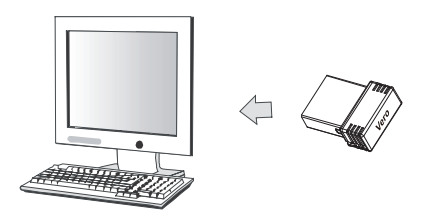

- 4. إذا كان الجهاز لا يعمل، يرجى تحويله إلى وضىع الاقتران.
- 5. اقتران: أعد توصيل جهاز الاستقبال بمنفذ USB على جهاز الكمبيوتر الخاص بكَ، ثم اضغط على زر الاتصال الموجود في الماوس "الأوسط + اليمين". إذا لم بعمل الماوس بعد 10 ثو ان، فقم باقر انهما مر ة أخر ي (بِحتوى جهاز الاستقبال على وظيفة الاقتر ان التلقائي).
- 6. يومض مؤشر LED على الماوس بثبات عندما يكون في وضع الاقتران ويتوقف عن الو مبض عند إقر انه بجهاز الاستقبال بنجاح.
	- 7. عند انخفاض طاقة البطارية، سيبدأ مؤشر البطارية على الماوس في الوميض.

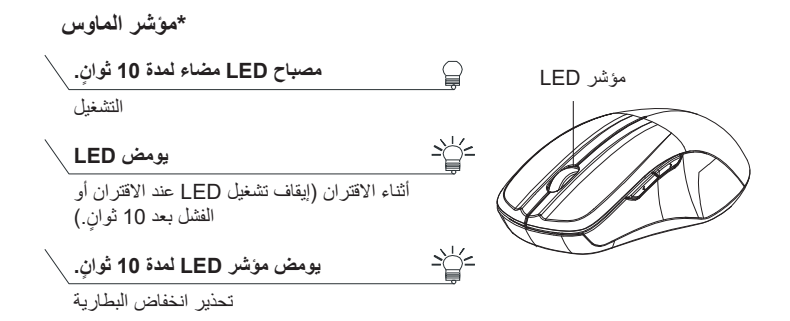

# **Mouse inalámbrico Acer**

**GUÍA DEL USUARIO** 

Ver.: 1.00

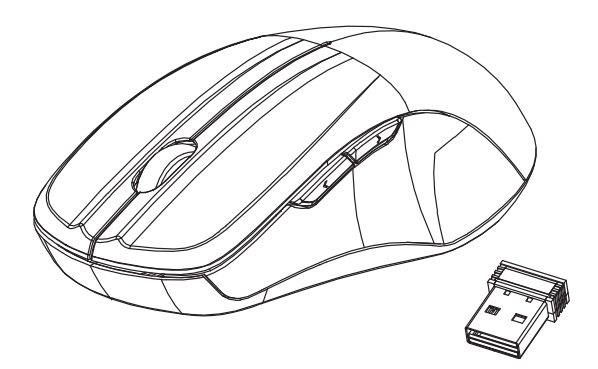

## **AMR200/ AMR201**

PRECAUCIÓN: Para utilizar este producto de manera correcta, lea la guía del usuario antes de instalarlo

### **Declaración de Interferencias de la Comisión Federal de Comunicaciones (FCC)**

Este equipo ha sido probado y se ha comprobado que cumple con los límites para un dispositivo digital de Clase B, conforme a la Parte 15 de las normas de la FCC. Estos límites están diseñados para brindar una protección razonable contra las interferencias perjudiciales en una instalación residencial. Este equipo genera, usa y puede irradiar energía de radio frecuencia y, si no se instala y usa de acuerdo a las instrucciones, puede causar interferencias perjudiciales a las comunicaciones por radio. Sin embargo, no hay garantía de que no se producirán interferencias en una instalación determinada. Si este equipo interfiere con la recepción de radio o televisión, esto se puede determinar apagando y encendiendo el equipo, se recomienda al usuario intentar corregir la interferencia de una de las siguientes maneras:

- Reoriente o cambie de lugar la antena receptora.
- Aumente la separación entre el equipo y el receptor.
- Conecte el equipo a una toma de corriente en un circuito diferente a aquel en el que está conectado el receptor.
- Consulte al representante o a un técnico especializado en radio/TV para obtener ayuda.

Precaución de la FCC: Cualquier cambio o modificación que no haya sido claramente aprobado de forma explícita por la parte responsable de su cumplimiento podría invalidar la autoridad del usuario para poner en funcionamiento este equipo.

Este dispositivo cumple con la parte 15 de las normas de la FCC. La operación está sujeta a las siguientes dos condiciones: (1) este dispositivo no puede causar interferencia perjudicial, y (2) este dispositivo debe aceptar cualquier interferencia, incluso la interferencia que pueda causar un funcionamiento no deseado.

Declaración de exposición a la radiación:

Este producto cumple con los límites de exposición a la RF portátil de la FCC establecidos para un ambiente no controlado y es seguro para el funcionamiento previsto según se describe en este manual. Se puede lograr una mayor reducción a la RF si el producto se mantiene lo más lejos posible de cuerpo del usuario o si se configura el dispositivo en una potencia de salida más baja, si se encuentra disponible esta función.

## **Introducción a las funciones**

### **Botones del mouse**

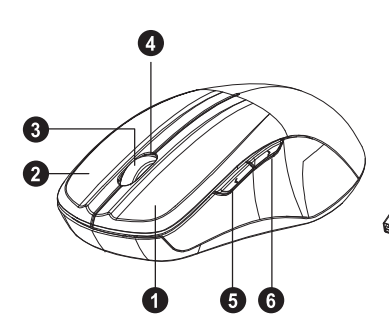

- 1. Botón izquierdo
- 2. Botón derecho
- 3. Rueda del mouse
- 4. Indicador LED
- 5. Adelante
- 6. Atrás
- 7. Cubierta de la batería

A

-676

/ero<sub>1</sub>

- 8. Interruptor Encendido/ Apagado
- 9. Receptor Nano

#### **Adelante**

Presione este botón para ver la página siguiente en su explorador de Internet.

### **Atrás**

Presione este botón para ver la página anterior en su explorador de Internet.

## **Instalación de las baterías**

**Paso 1:** Retire la cubierta de la batería.

**Paso 2:** Introduzca la batería como se muestra en el compartimiento para batería.

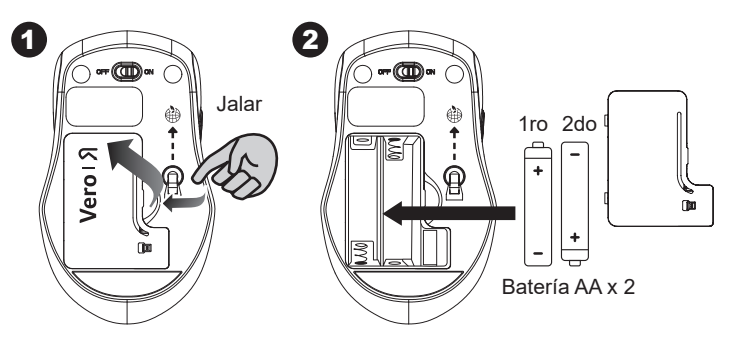

**Paso 3:** Vuelva a colocar la tapa.

**Paso 4:** Encienda el interruptor de encendido.

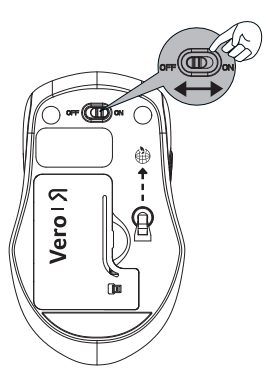

### **\*\*Advertencia:**

\* Introduzca la batería en la posición correcta según la instrucción marcada en el mouse.

## Configure la conexión entre el **receptor y el mouse**

- 1. Introduzca la batería en el mouse, luego siga los siguientes pasos.
- 2. Mientras tanto, para abrir la cubierta debajo del mouse, retire el receptor Nano.

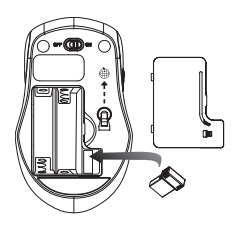

3. Enchufe el receptor Nano en el puerto USB de su computadora.

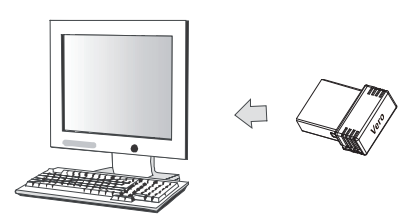

- 4. Si el dispositivo no funciona, enciéndalo en modo emparejamiento.
- 5. Emparejamiento: Vuelva a conectar el receptor en el puerto USB de su computadora, luego presione el botón conectar del mouse "medio + derecho". Si el mouse no funciona luego de 10 segundos, vuelva a emparejarlos. (El receptor tiene la función de emparejamiento automático).
- 6. El indicador LED en el mouse y parpadea continuamente cuando se encuentra en el modo emparejamiento y deja de parpadear cuando se empareja correctamente con el receptor.
- 7. Cuando la batería está baja, el indicador de la batería en el mouse comenzará a parpadear.

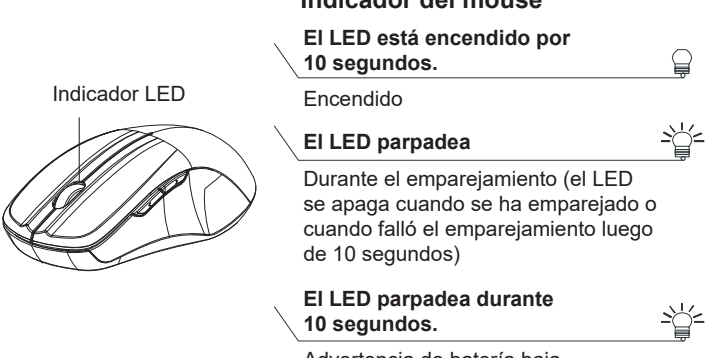

#### **\*Indicador del mouse**

Advertencia de batería baja

# **Mouse sem fio Acer**

**GUIA DO USUÁRIO** 

Ver.: 1.00

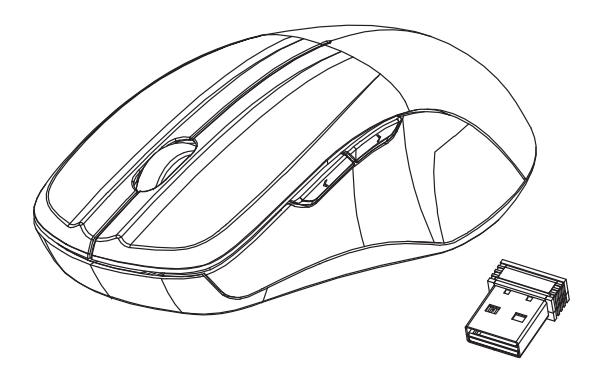

## **AMR200/ AMR201**

AVISO: Para usar esse produto corretamente, leia o guia do usuário antes de instalar

### Aviso de Interferência da Comissão Federal de Comunicações (FCC)

Esse equipamento foi testado e encontra-se em conformidade com os limites para um dispositivo digital Classe B, de acordo com a Parte 15 das Regras da FCC. Esses limites são planejados para fornecer proteção razoável contra interferência prejudicial em uma instalação residencial. Esse equipamento gera, usa e pode irradiar energia de radiofrequência e, se não for instalado e usado de acordo com as instruções, pode causar interferência prejudicial a comunicações de rádio. Entretanto, não há garantia de que a interferência não ocorrerá em uma instalação específica. Se esse equipamento causar interferência prejudicial à recepção de rádio ou televisão, o que pode ser determinado desligando-se e ligando-se o equipamento, o usuário deve tentar corrigir a interferência através de uma das medidas a seguir:

- Reorientar ou reposicionar a antena receptora.
- Aumentar a distância entre o aparelho e o receptor.
- Conectar o aparelho a uma tomada de um circuito diferente daquele ao qual o receptor está conectado.
- Consultar o revendedor ou um técnico experiente de rádio/TV para obter ajuda.

Aviso da FCC: Qualquer alteração ou modificação não aprovada expressamente pela parte responsável pela conformidade podem anular a autoridade do usuário de operar o equipamento.

Esse dispositivo está em conformidade com a parte 15 das Regras da FCC. A operação está sujeita às duas condições a seguir: (1) Esse dispositivo não pode causar interferência prejudicial e (2) esse dispositivo deve aceitar qualquer interferência recebida, incluindo interferências que possam causar operação indesejada.

Declaração de Exposição à Radiação:

O produto está em conformidade com o limite de exposição à RF portátil da FCC definido para um ambiente não controlado e é seguro para a operação pretendida conforme indicado neste manual. A redução extra da exposição à RF pode ser alcançada se o produto puder ser mantido o mais distante possível do corpo do usuário ou ajustar o dispositivo para diminuir a potência de saída se essa função estiver disponível.

## Introdução funcional

### <u>Botões do mouse</u>

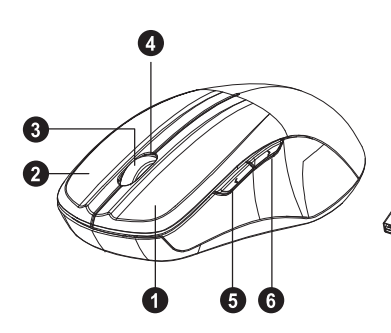

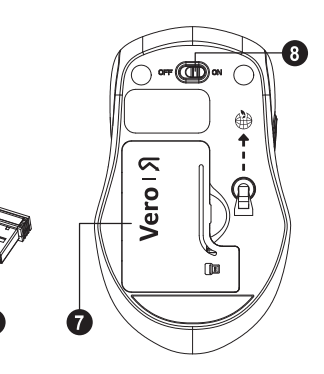

- 1. Botão esquerdo
- 2. Botão direito
- 3. Roda de rolagem
- 4. Indicador de LED
- 5. Avançar
- 6. Voltar
- 7. Tampa da bateria
- 8. Interruptor LIGA/ **DESLIGA**
- 9. Receptor nano

#### **Avançar**

Pressione esse botão para visualizar a próxima página em seu navegador de Internet.

#### **Voltar**

Pressione esse botão para visualizar a página anterior em seu navegador de Internet.

## Instalação das baterias

Passo 1: Retire a tampa da bateria.

**Passo 2:** Insira a bateria conforme exibido dentro do compartimento.

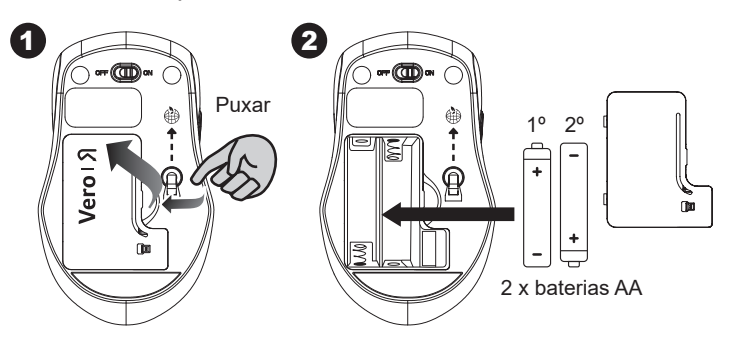

Passo 3: Recoloque a tampa.

Passo 4: Ligue o interruptor de alimentação.

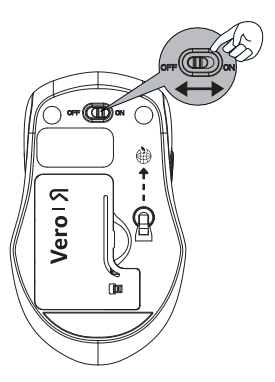

#### \*\*Aviso:

\* Insira a bateria na posição correta de acordo com as instruções indicadas do mouse.

## Configure a conexão entre o receptor e o mouse

- 1. Insira a bateria no mouse, em seguida siga os passos abaixo.
- 2. Para abrir a tampa sob o mouse, retire o receptor nano.

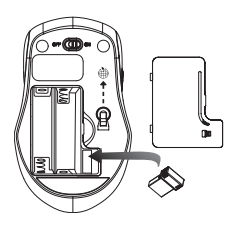

3. Conecte o receptor nano na porta USB do seu computador.

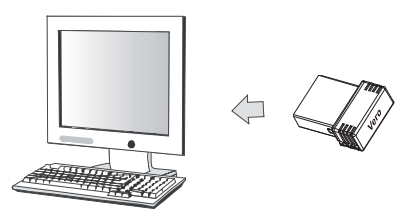

- 4. Se o dispositivo não funcionar, retorne-o ao modo de emparelhamento.
- 5. Emparelhamento: reconecte o receptor na porta USB do seu computador, em seguida pressione o botão de conexão do mouse "do meio + direito". Se o mouse não funcionar após 10 segundos, emparelhe-os novamente. (O receptor tem uma função de emparelhamento automático).
- 6. O indicador de LED do mouse pisca regularmente quando está no modo de emparelhamento e para de piscar quando está emparelhado com sucesso com o receptor.
- 7. Quando a bateria estiver fraca, seu indicador no mouse começará a piscar.

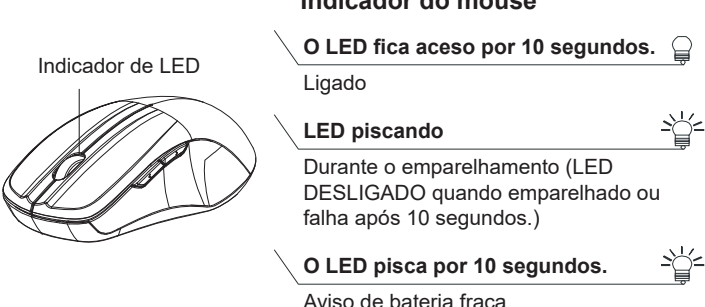

#### \*Indicador do mouse

# **Souris sans fil Acer**

## **GUIDE DE L'UTILISATEUR**

Ver.: 1.00

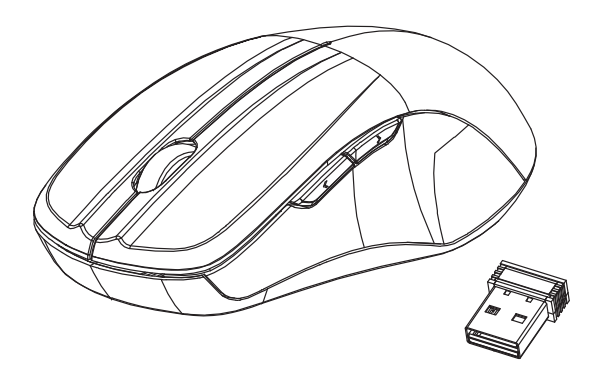

## **AMR200/ AMR201**

MISE EN GARDE : Pour utiliser correctement ce produit, veuillez lire le guide de l'utilisateur avant de l'installer.

### Déclaration d'interférence de la FCC **(Commission Fédéral des Communications**  $U.S.$

Cet appareil a été testé et reconnu conforme aux normes applicables au matériel informatique de Classe B, en vertu de la section 15 des Réglementations de la FCC. Ces limites sont concues pour offrir une protection raisonnable contre les interférences nuisibles dans un environnement résidentiel. Cet appareil génère, utilise et peut diffuser des signaux radioélectriques. En outre, s'il n'est pas installé et employé conformément aux instructions, il peut provoquer des interférences nuisibles aux communications radio. Cependant, rien ne garantit que des interférences ne se produiront pas dans une installation particulière. Si l'appareil est à l'origine de nuisances vis-à-vis de la réception de la radio ou de la télévision, ce que l'on peut déterminer en l'allumant puis en l'éteignant, il est recommandé à l'utilisateur de prendre une des mesures suivantes pour tenter de remédier à ces interférences :

- Réorientez ou déplacez l'antenne réceptrice.
- Éloignez l'appareil du récepteur.
- Branchez l'appareil à une prise appartenant à un circuit différent de celui du récepteur.
- Consultez le fournisseur ou un technicien radio/ télévision expérimenté.

Mise en garde de la FCC : Toutes transformations et modifications non approuvées par la partie responsable de la conformité pourraient faire perdre à l'utilisateur son droit d'utiliser cet équipement.
Cet appareil est conforme à la section 15 des Réglementations de la FCC. Le fonctionnement est subordonné aux deux conditions suivantes : (1) Cet appareil ne doit pas provoquer d'interférences nuisibles, et (2) cet appareil doit accepter toute interférence reçue, y compris des interférences qui peuvent provoquer un fonctionnement non désiré.

Déclaration sur l'exposition aux radiations :

Le produit est conforme aux limites de la FCC pour l'exposition RF portable définies pour un environnement non contrôlé et sont sans danger pour l'opération prévue telle que décrite dans ce manuel. La réduction supplémentaire de l'exposition RF peut être obtenue si le produit peut être maintenu aussi loin que possible du corps de l'utilisateur ou si l'appareil peut être réglé sur une puissance de sortie plus faible si cette fonction est disponible.

# **Présentation fonctionnelle**

### <u>Boutons de la souris</u>

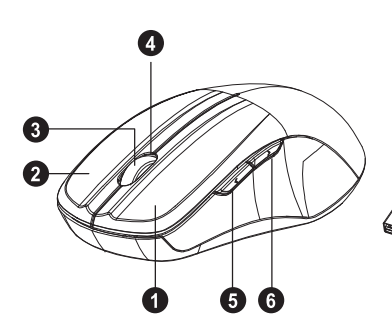

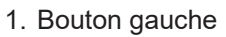

- 2. Bouton droit
- 3. Molette de défilement
- 4. Diode témoin
- 5. Avancer

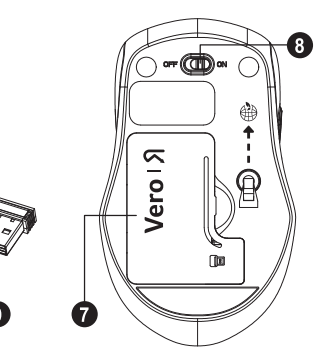

- 6. Reculer
- 7. Couvercle des piles
- 8. Commutateur Marche/ Arrêt
- 9. Récepteur nano

### **Avancer**

Appuyez ce bouton pour afficher la page suivante dans votre navigateur Internet.

### **Reculer**

Appuyez ce bouton pour afficher la page précédente dans votre navigateur Internet.

# **Installer les piles**

**Étape 1 :** Retirez le couvercle des piles.

**Étape 2 :** Insérez les piles comme indiqué à l'intérieur du compartiment des piles.

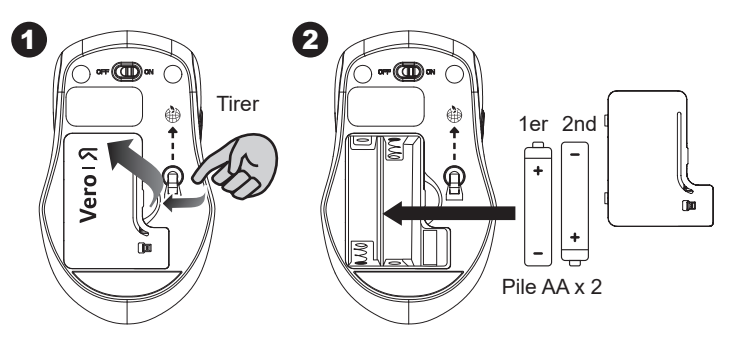

**Étape 3 :** Remettez le couvercle en place. **Étape 4 :** Allumez le bouton d'alimentation.

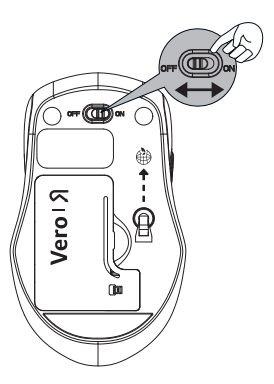

### \*\*Avertissement :

\* Veuillez insérer les piles avec la bonne position selon les instructions indiquées sur la souris.

# Configurer la connexion entre le récepteur et la souris

- 1. Insérez les piles dans la souris, puis suivez les étapes ci-dessous
- 2. En même temps, pour ouvrir le couvercle sous la souris, sortez le récepteur Nano.

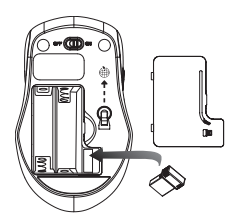

3. Branchez le récepteur Nano sur le port USB de votre ordinateur

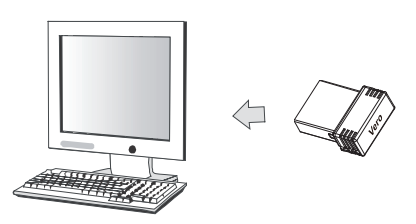

- 4. Si le périphérique ne fonctionne pas, veuillez le mettre en mode d'association.
- 5. Association : Rebranchez le récepteur sur le port USB de votre ordinateur, puis appuyez sur le bouton de connexion de la souris « milieu + droit ». Si la souris ne fonctionne pas après 10 secondes, associez-les à nouveau

(Le récepteur a une fonction d'association automatique).

- 6. La diode témoin de la souris clignote en permanence quand il est en mode d'association et cesse de clignoter quand il est associé avec succès au récepteur.
- 7. Lorsque les piles sont faibles, le témoin des piles de la souris se met à clignoter.

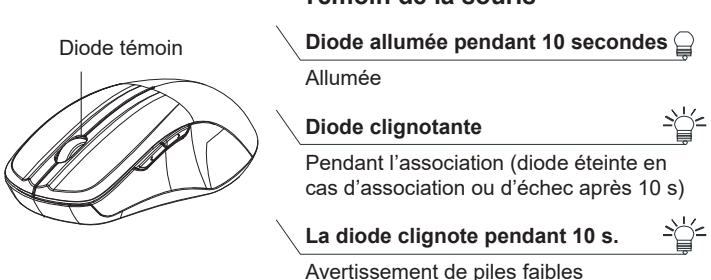

#### *\**Témoin de la souris

# Acer 無線滑鼠

**使用手冊** 

### **䄆㗪濣1.00**

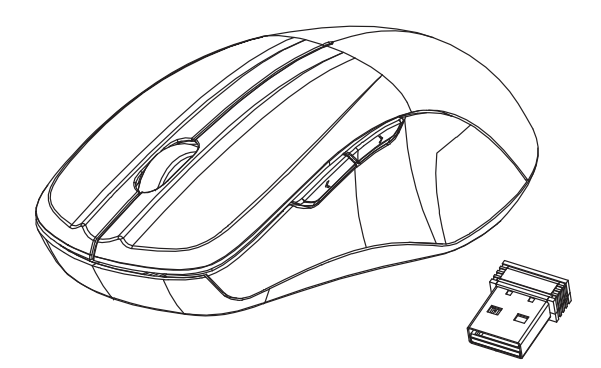

### **AMR200/ AMR201**

小心:安裝前請詳閱使用手冊以正確使用本產品。

### 功能介紹

滑鼠按鍵

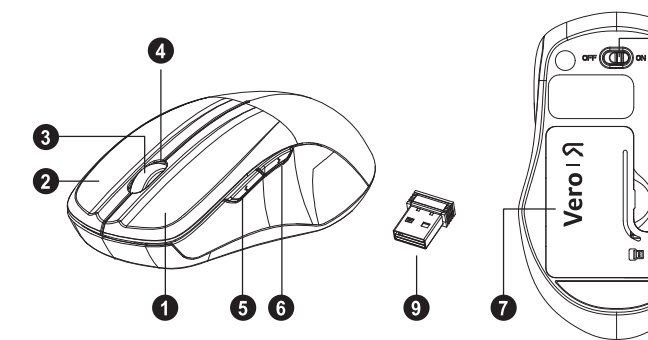

- 1. ⷍ捜
- 2. ⏚捜
- 3. 滾輪
- 4. LED 指示燈
- 5. 往前
- 6. 往後
- 7. 電池蓋
- 8. 電源開關
- 9. 迷你接收器

 $\bullet$ 

€

#### 往前

按下狺個按鍵可在您的網際網路瀏覽器檢視下一頁。

#### 往後

按下狺個按鍵可在您的網際網路瀏覽器檢視上一頁。

### **安**裝電池

**㨣椝 1濣**⎽ᷲ曢㱇咲˛步驟2:如圖所示,將電池裝入電池槽。

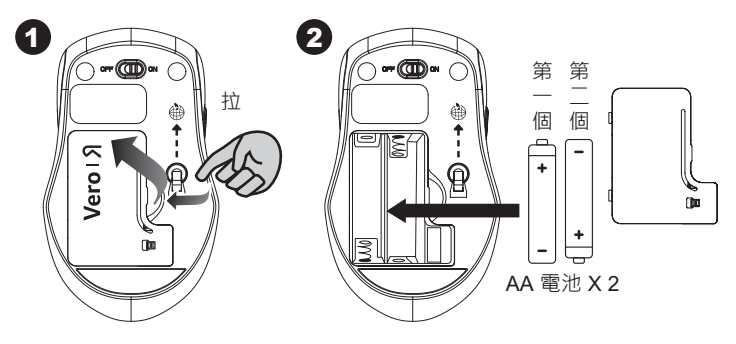

步驟3:重新裝回電池蓋。 步驟 4: 開啟電源開關。

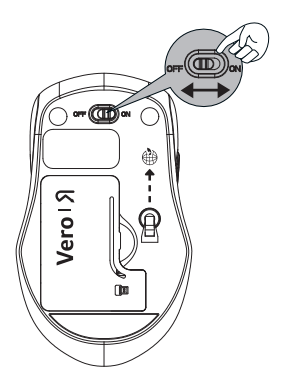

#### \*\*警告:

\*請依照滑鼠的標籤指示將電池裝入正確位置。

### 設定接收器與**滑鼠之間的**連線

1. 將雷池裝入滑鼠中,然後按照下列步驟淮行。

2. 於此同時,打開滑鼠下方的蓋子,取出迷你接收器。

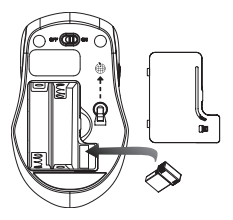

3. 將迷你接收器插入電腦的 USB 連接埠。

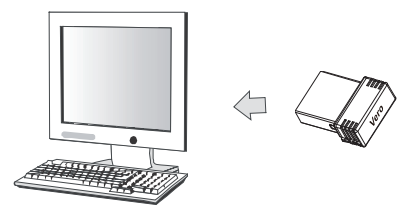

- 4. 如果裝置沒有反應,請將其轉換為配對模式。
- 5. 配對·將接收器重新插入雷腦的 USB 連接追, 然後按下 滑鼠「中間 + 右鍵」的連接按鍵。如果滑鼠在 10 秒後仍 無反應,請再次配對。

(接收器具有自動配對功能)。

- 6. 當滑鼠處於配對模式時, LED 指示燈會穩定閃爍, 並在 跟接收器成功配對時停止閃爍。
- 7. 電池電暈不足時, 滑鼠上的電池指示燈會開始閃爍。

#### \*滑鼠指示燈

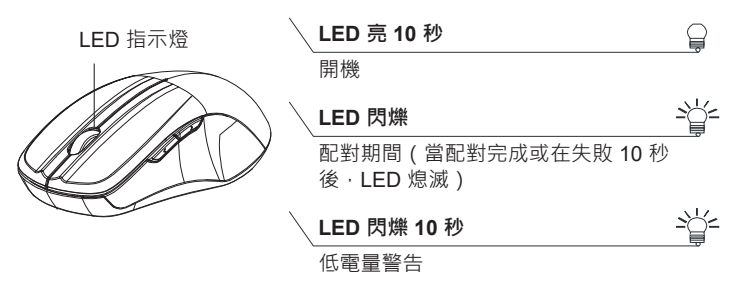

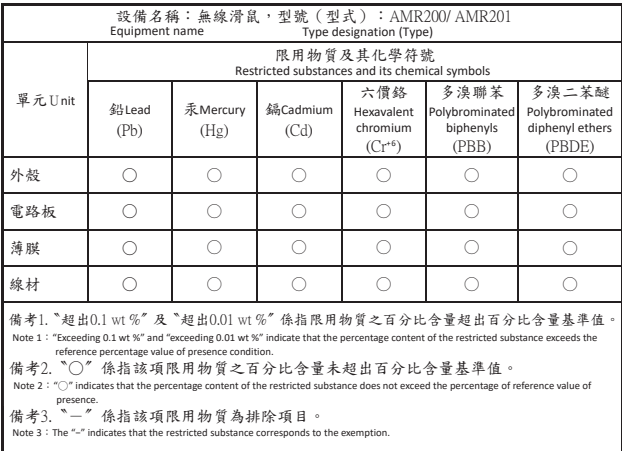

NCC警語如下:

取得審驗證明之低功率射頻器材,非經核准,公司、商號或使用者均不得擅自變更頻率、加 大功率或變更原設計之特性及功能。低功率射頻器

材之使用不得影響飛航安全及干擾合法通信;經發現有干擾現象時,應立即停用,並改善至 無干擾時方得繼續使用。

前述合法通信,指依電信管理法規定作業之無線電通信。低功率射頻器材須忍受合法通信或 工業、科學及醫療用電波輻射性電機設備之干擾。

Acer 无线鼠标

用户指南

版本: 1.00

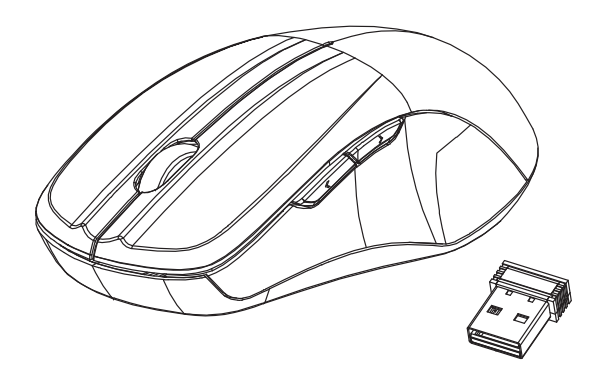

### **AMR200 / AMR201**

注意: 要正确使用本产品, 请在安装前阅读用户指南。

# **功能简介**

鼠标按钮

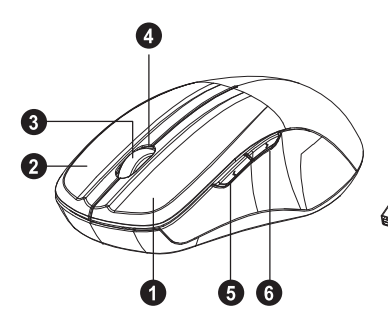

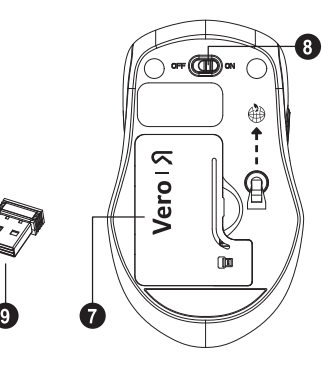

- 1. 左按钮
- 2. 右按钮
- 3. 滚轮
- 4. LED 指示灯
- 5. ӹ
- 6. 返回
- 7. 电池盖
- 8. 打开/关闭切换开关
- 9. Nano 接收器

### **Ӹૡ**

按此按钮可查看 Internet 浏览器中的下一页。

### **返回**

按此按钮可查看 Internet 浏览器中的上一页。

# 安装电池

步骤 1: 取下电池盖。 步骤 2: 如电池仓内的图所示插入电池。

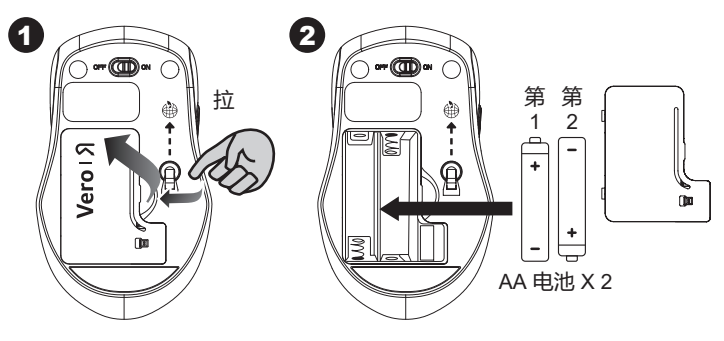

步骤 3: 将仓盖装回。 步骤 4: 开启电源开关。

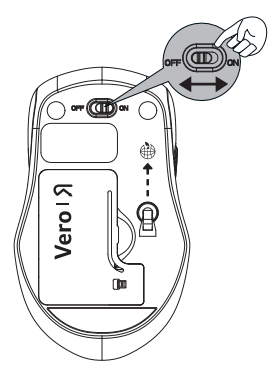

#### \*\*警告:

\* 请按鼠标上标示的正确位置插入电池。

# 设置接收器和鼠标之间的连接。

- 1. 将电池插入鼠标, 然后按以下步骤操作。
- 2. 同时,打开鼠标下方的电池盖,取出 Nano 接收器。

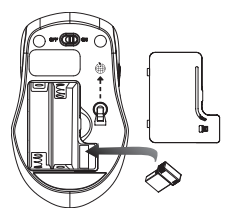

3. 将 Nano 接收器插入电脑上的 USB 端口。

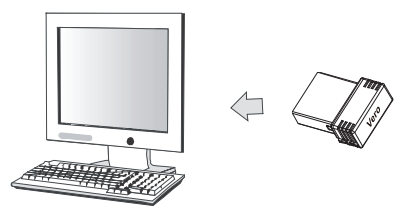

- 4. 如果设备不工作, 请将其转为配对模式。
- 5. 配对: 将接收器重新插入电脑上的 USB 端口, 然后按 下鼠标的连接按钮"中+右"。如果 10 秒钟后鼠标不工 作,请对其再次进行配对。 (接收器有自动配对功能)。
- 6. 在配对模式下鼠标上的 LED 指示灯稳定闪烁,当与接收 器配对成功后指示灯将停止闪烁。
- 7. 当电池电量不足时, 鼠标上的电池指示灯将开始闪烁。

### \*鼠标指示灯

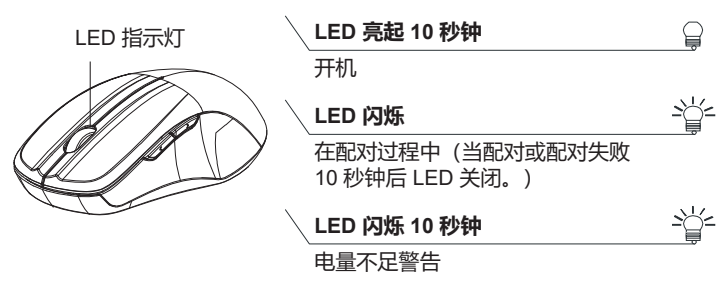

依据中国《电器电子产品有害物质限制使用管理办法》,简称《管理办法》或《China RoHS》之规定, 列出宏碁电子信息产品中可能含有的有害物质的名称及含量于以下表格中

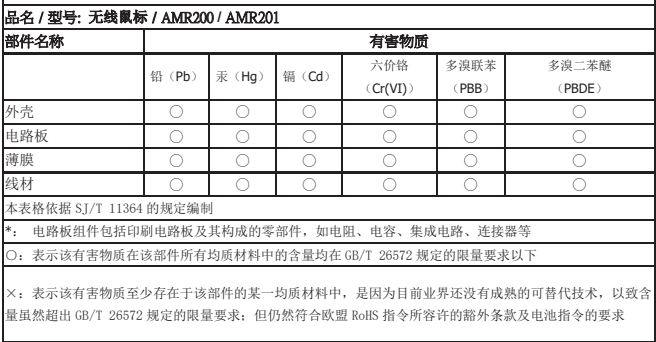

Product name / 產品名稱: Acer Wireless Mouse / 無線滑鼠 Model No. / 型號: AMR200 / AMR201 Wireless Mouse Rated / 額定功率: 3V = 50mA Made in China / 中國製造